# **Common App overview**

# apply.transfer.commonapp.org

Updated: 1/18/2024

© 2021 The Common Application, Inc.

Mission: Common App is a nonprofit membership organization committed to access, equity, and integrity in the college admission process.

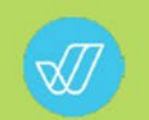

Vision: Be the trusted source to access, afford, and attain opportunity for all.

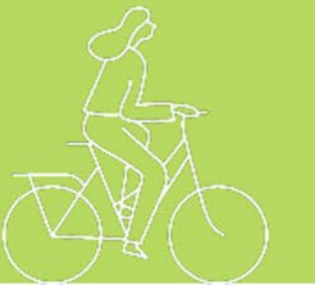

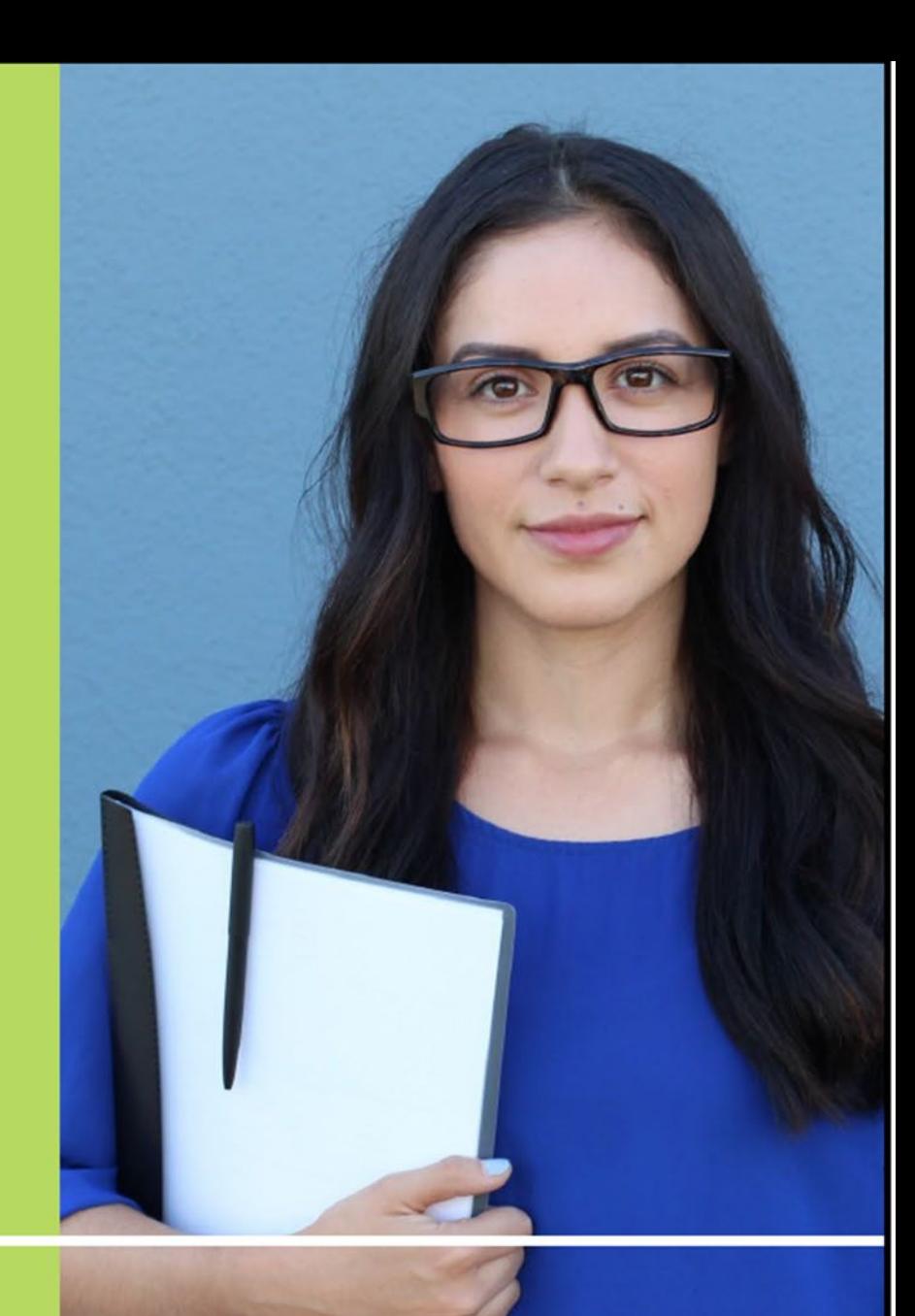

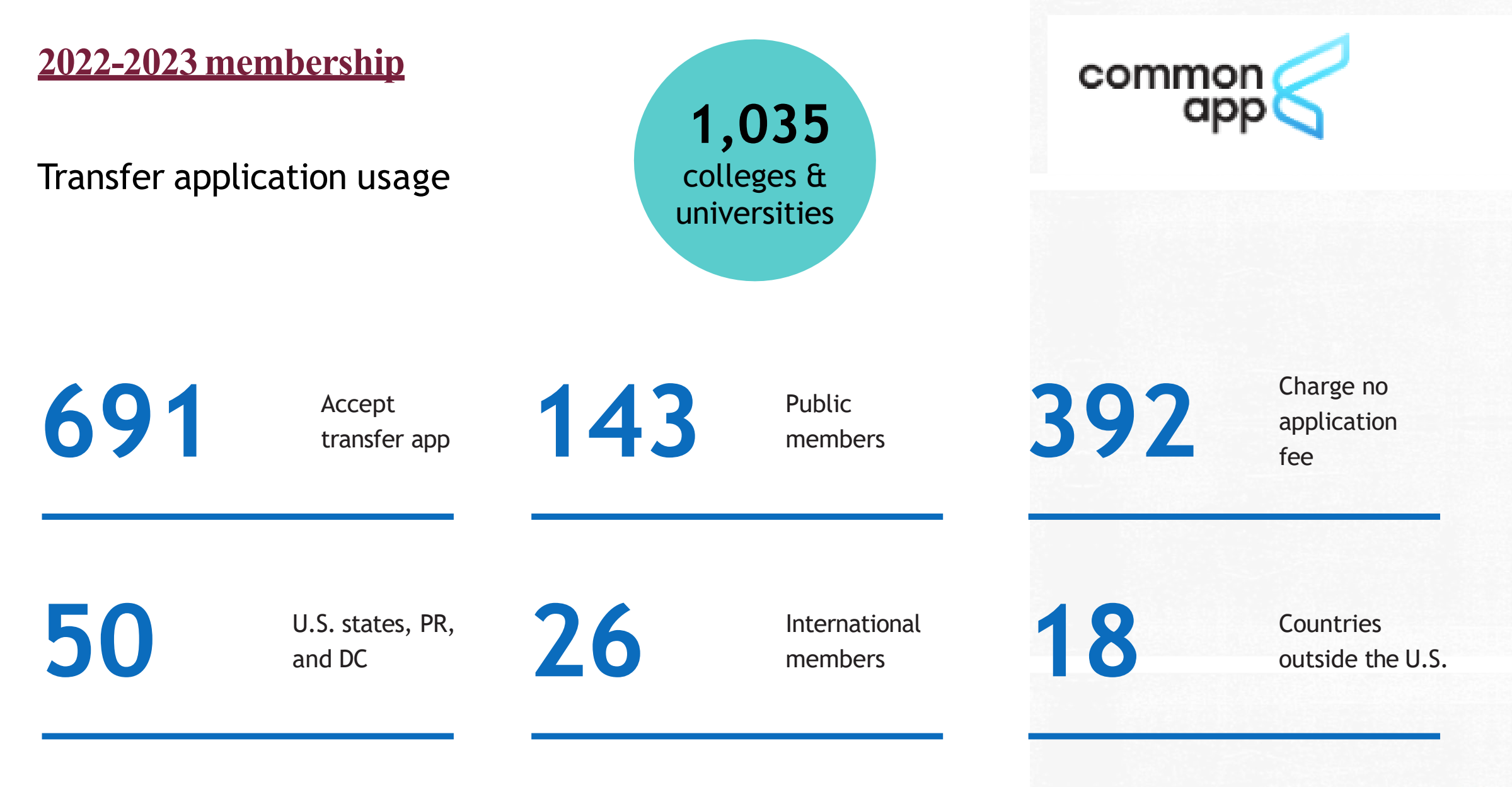

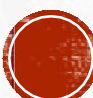

## **Newmembers**

## 2022–2023

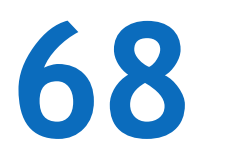

New members<br>and counting

**24** U.S. states

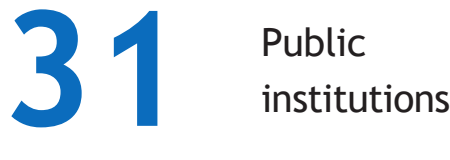

## **Public institutions**

- Florida International University (FL)
- Miami-Dade College (FL)
- Kennesaw State University (GA)
- Savannah State University (GA)
- Ball State University (IN)
- Indiana University-Northwest (IN)
- Fitchburg State University (MA)
- Salem State University (MA)
- Grand Valley State University (MI)
- Michigan Technological University (MI)
- Northern Michigan University (MI)
- Elizabeth City State University (NC)
- North Carolina Central University (NC)
- UNC at Pembroke (NC)
- Thomas Edison State University (NJ)
- University of New Mexico (NM)

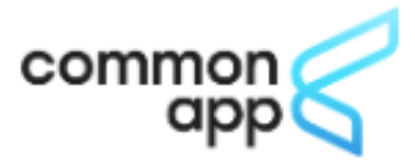

- **Eastern Oregon University (OR)**
- Citadel Military College of South Carolina (SC)
- Stephen F Austin State University (TX)
- Tarleton State University (TX)
- Texas A&M University (TX)
- Texas State University (TX)
- The University of Texas at Austin (TX)
- Central Washington University (WA)
- **Eastern Washington University (WA)**
- University of Washington (WA)
- University of Washington Bothell Campus (WA)
- University of Washington Tacoma Campus (WA)
- Western Washington University (WA)
- University of Wisconsin River Falls (WI)
- Concord University (WV)

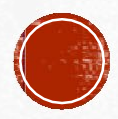

# **Explore colleges**

common

 $appC$ 

- **· Expanded filter options**
- . Map and list views of colleges
- PDF export of college lists
- · College details
	- Application requirements
	- Virtual tours and image galleries
	- Programs and student experience

## commonapp.org/explore

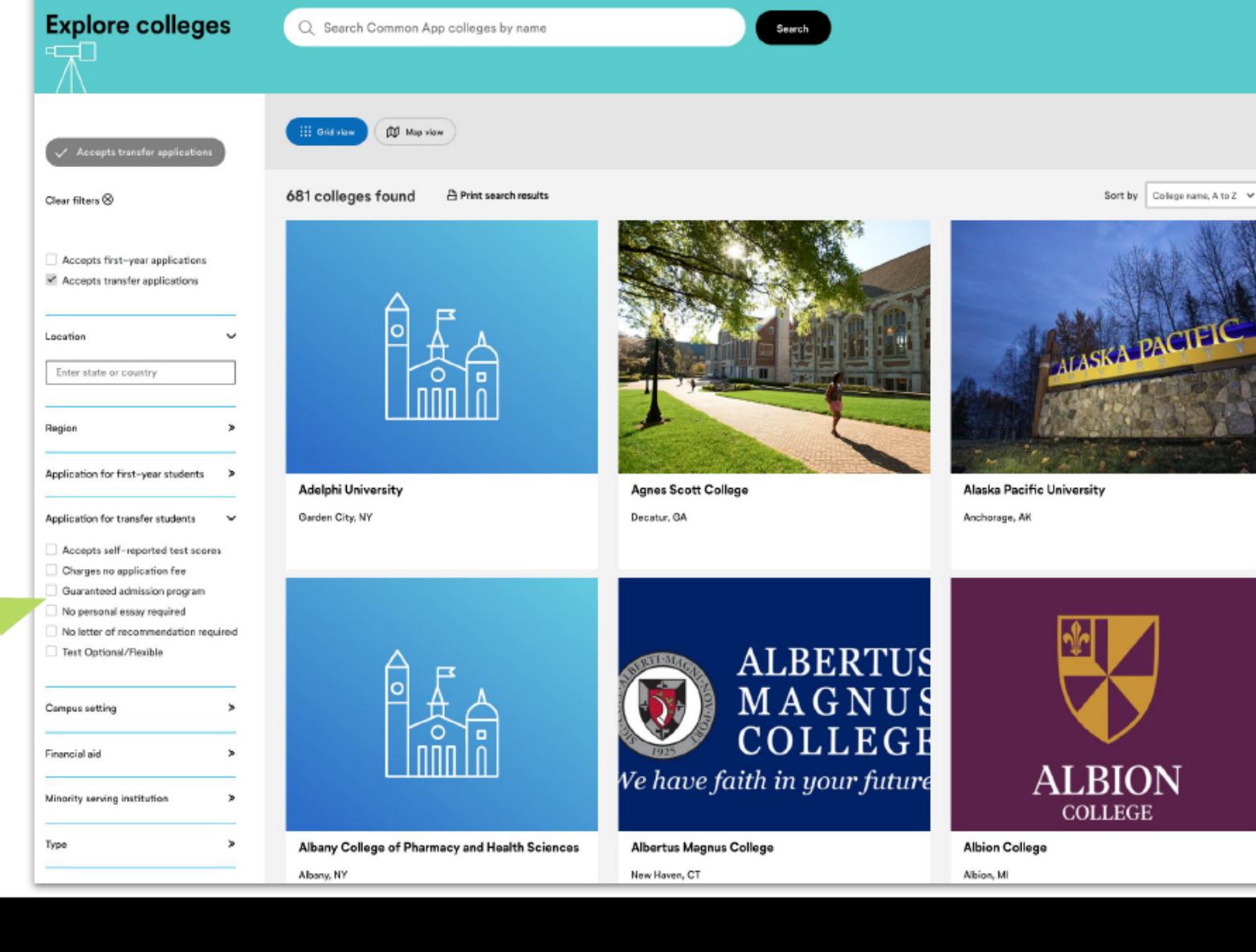

Create an account

Sign i

FIND A COLLEGE Plan for college - Apply to college - Support your students - Q

New for 2021-22: Guaranteed admissions filter for transfer students

# THE MOST POPULAR FOR SMC STUDENTS..

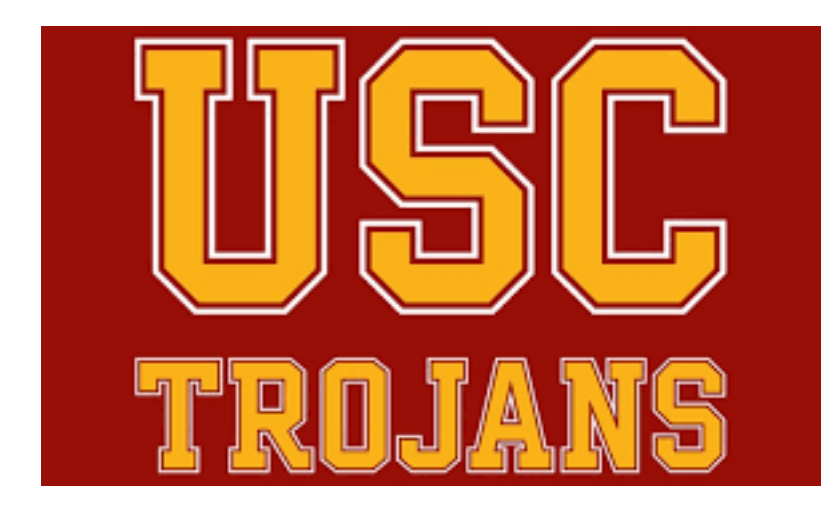

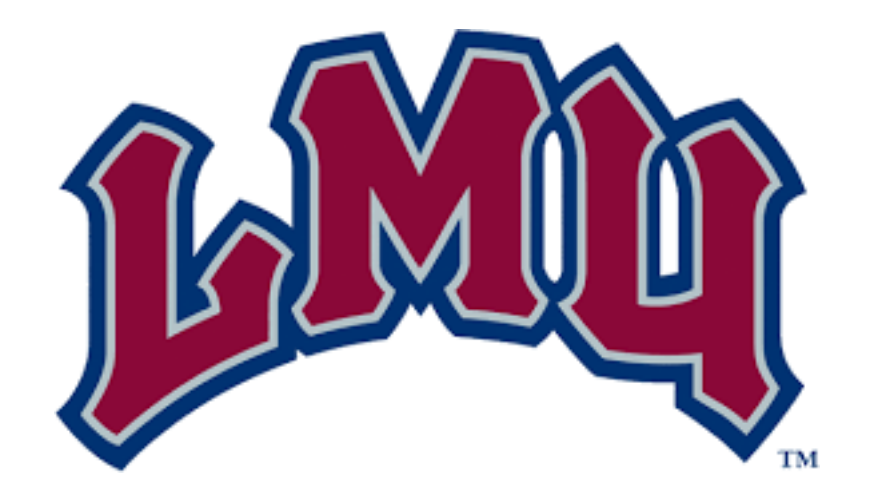

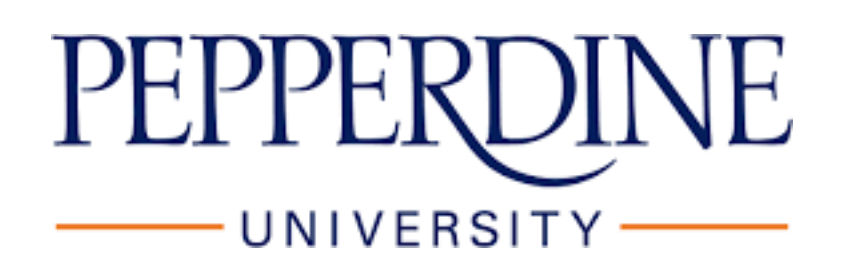

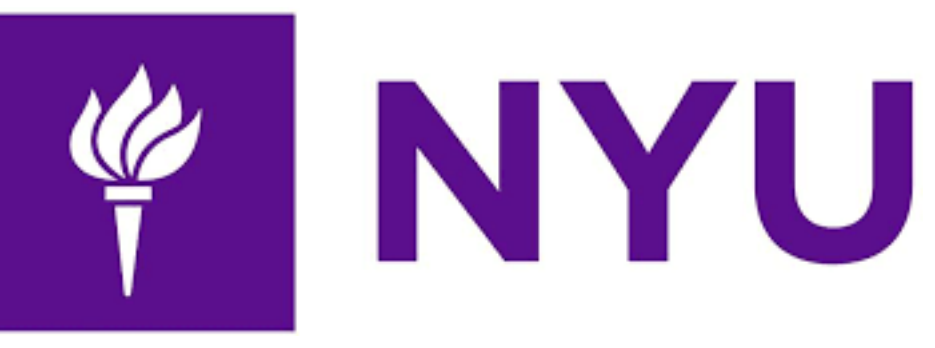

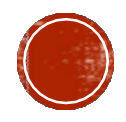

## • https://apply.transfer.commonapp.org

# common

We know there is a lot of uncertainty surrounding the ongoing situation with COVID-19. As always, Common App is here to support you. You can reach us 24/7/365 at recovery@commonapp.net.

Learn more about COVID-19 application updates.

### Welcome to the Common App for transfer

Common App for transfer is designed for students like you. Our goal is to make applying to college a simple, straightforward process. With one application you can apply to multiple college programs.

Common app for transfer supports:

• students transferring from a community college

• veterans or members of the military adolta kapindina, av estopning ta kipka

- students transferring from 4 year colleges
- started. Username Password Sign In **Create an Account** Forgot your username or password?

Sign in with your username and password below.

First time here? Select Create an Account to get

Reapplying to Common App?

• Use the most recent versions of Mozilla Firefox, Google Chrome or Safari

- Be sure to use the link specifically created for transfer students
- Click on "Create an account" ifthis is your first time

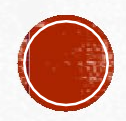

## Create an Account

The information below will be provided to the admissions offices at the programs to which you apply. Please provide complete and accurate information. Within the application, you will be able to specify additional addresses and alternate name details.

\* Indicates required field

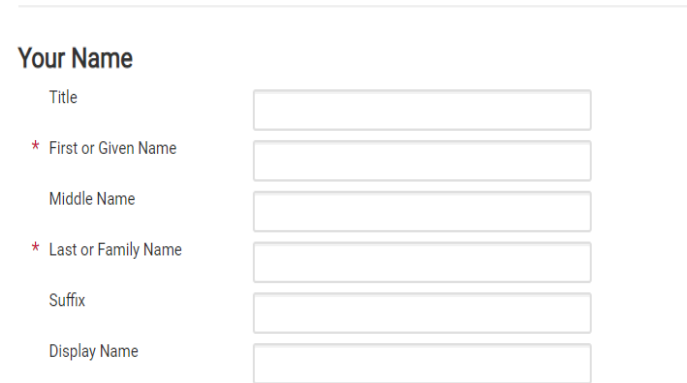

#### **Contact Information**

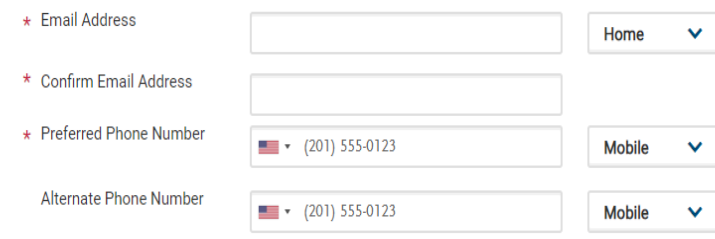

#### **Text and Phone Authorization**

I agree to the Terms of Service and to receive calls and/or texts at any phone number I have provided or may provide in the future, including any wireless number, from any entity associated with my application process, including but not limited to my designated schools and programs, the Liaison International support team, or the association for this Centralized Application Service.

•Provide your name and contact information.

•Make sure you use an email address you check often, as this is how Common App and colleges will contact you.

•Choose a username and password.

•Review the Terms and Conditions.

Then click "Create my account" to finish the process.

**Before you're taken into the application, you'll be asked to complete your Extended Profile**

### **Username and Password**

Your username must be at least 6 characters. Your password must be a minimum of 8 characters and contain at least one lower and upper case letter, one number, and a special character.

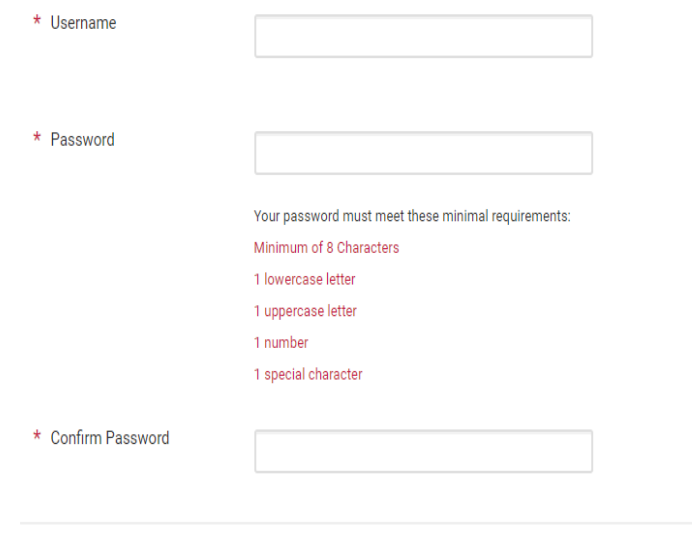

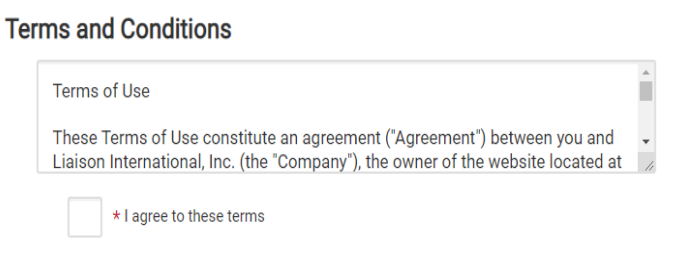

# **Extended Profile**

Please provide some additional information in order to set up your application.

\* Indicates required field

#### **College credits earned**

\* How many college credits will you have earned when you transfer to the college where you are applying?

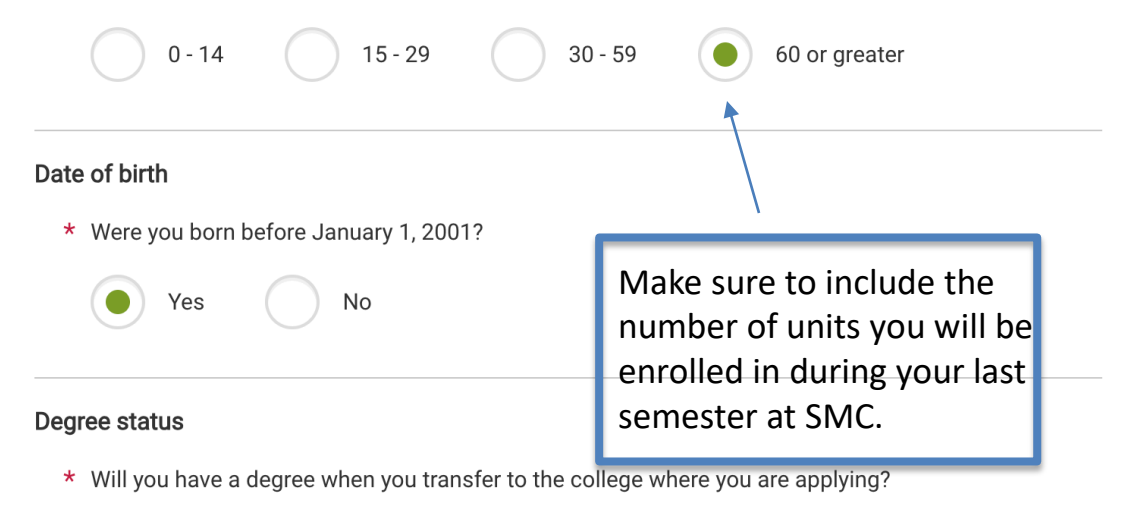

#### Degree status

- \* Will you have a degree when you transfer to the college where you are applying?
	- I will have completed college classes without earning a degree
	- I will have an associate degree

I will have a bachelor's degree or higher

### **Community college status**

\* Are you currently a community college student?

**No** 

Yes

#### Degree goal

\* What is the highest degree you intend to pursue?

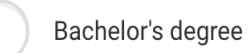

Graduate or professional degree

### Non-degree or certificate

Before selecting programs make sure you select NO on the European Union Data Protection

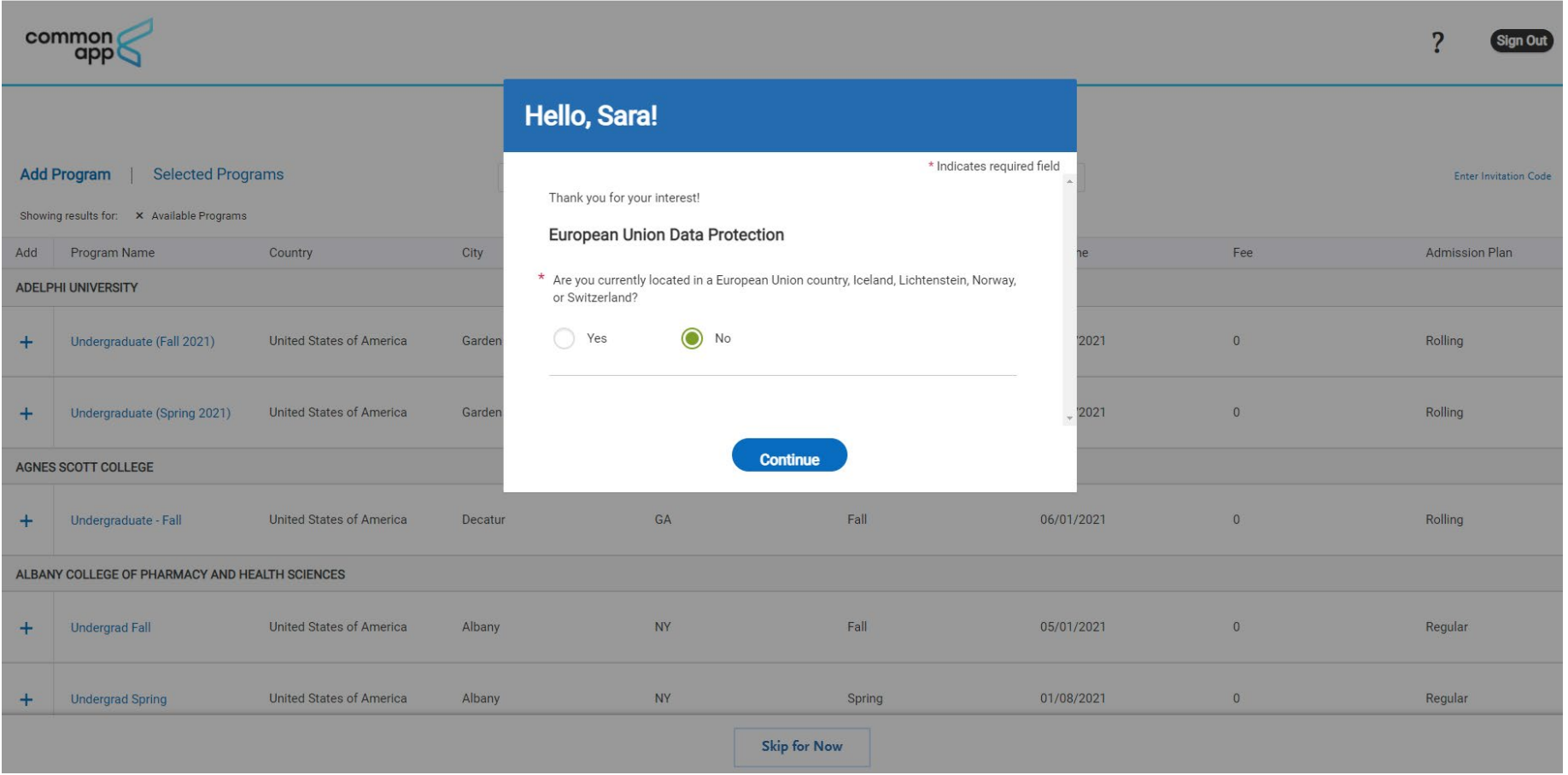

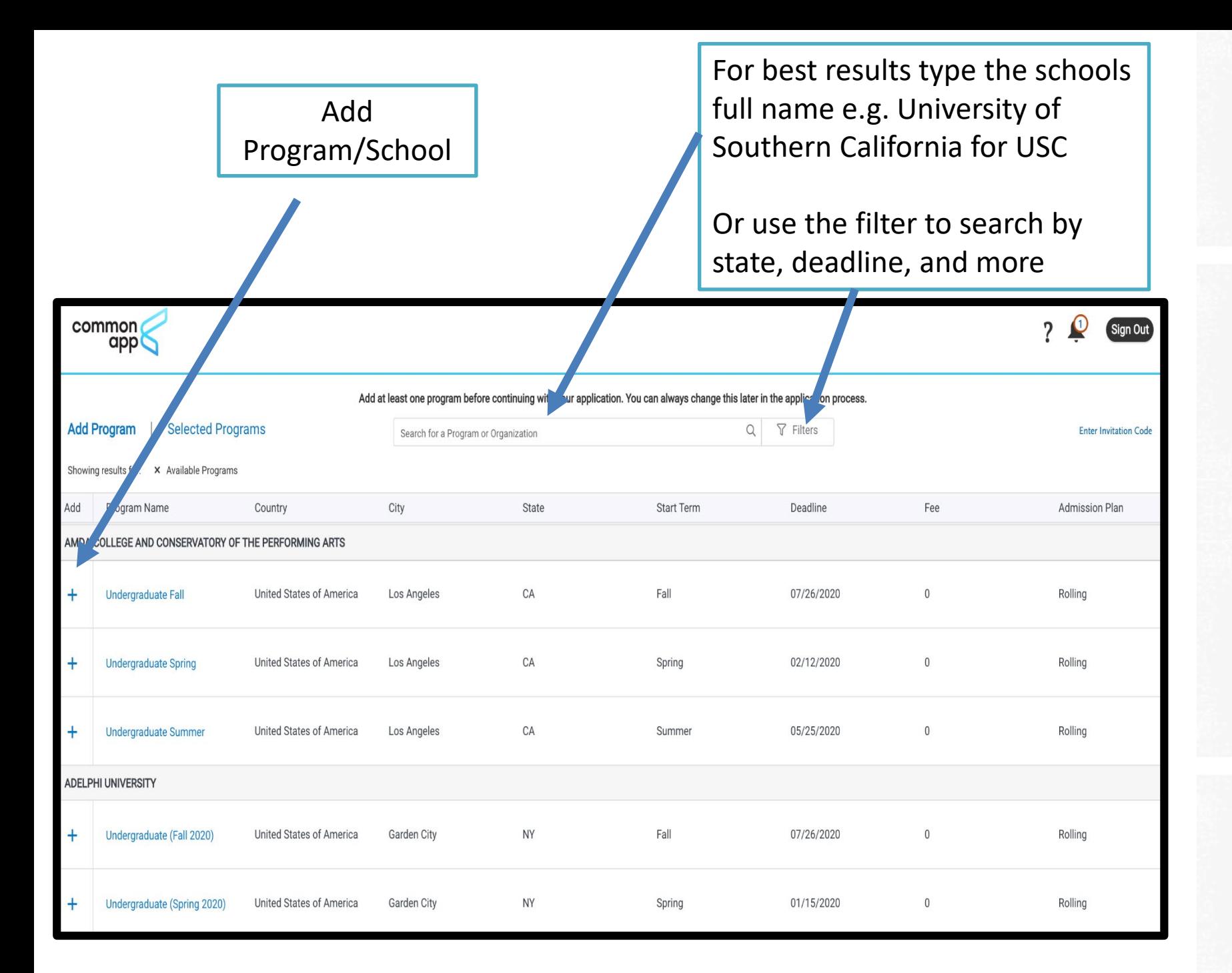

# **ADD SCHOOLS TO YOUR LIST**

Next, theCommon App will present you with the opportunity to search through more than 800 schools and add them to your list of colleges.

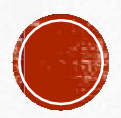

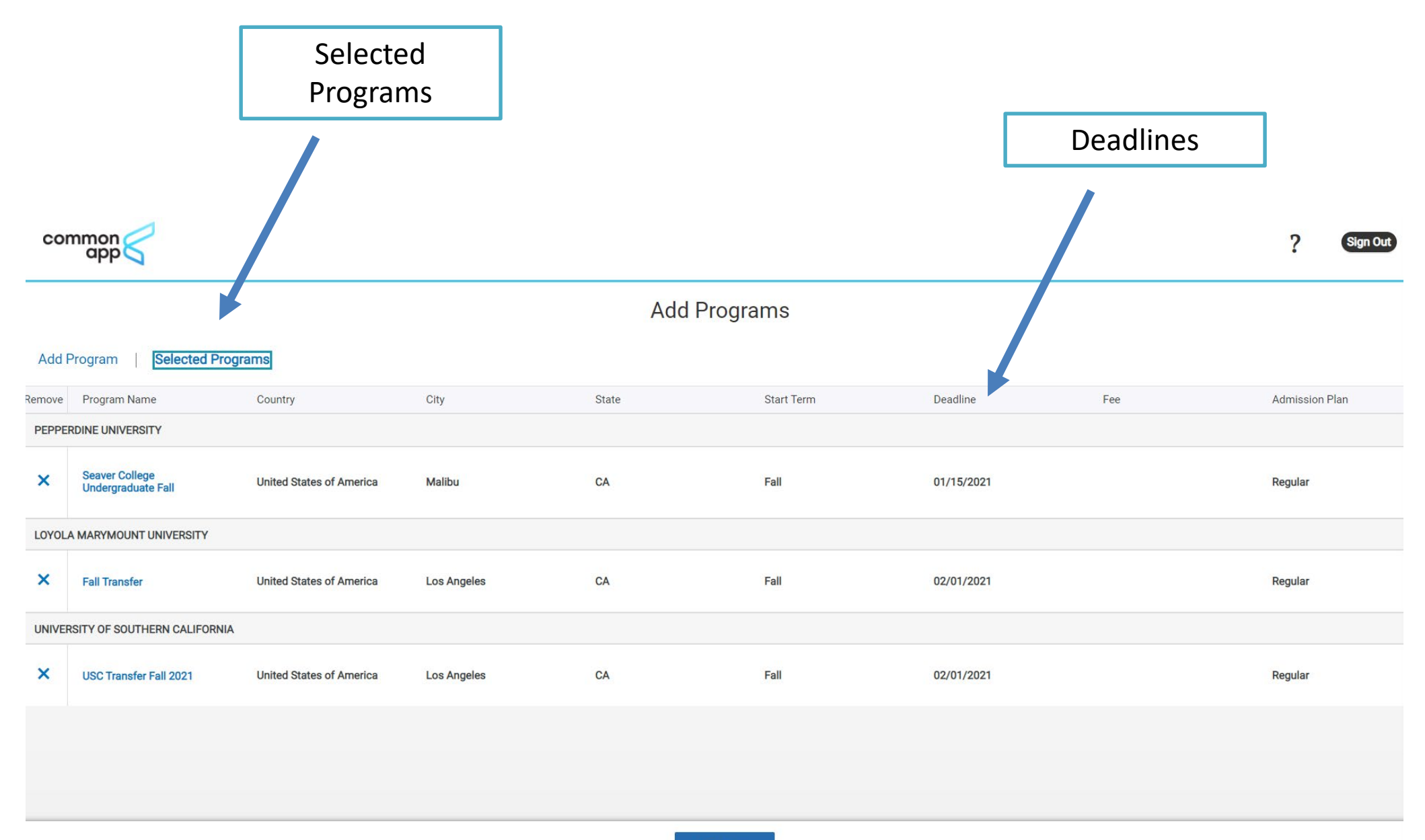

Continue

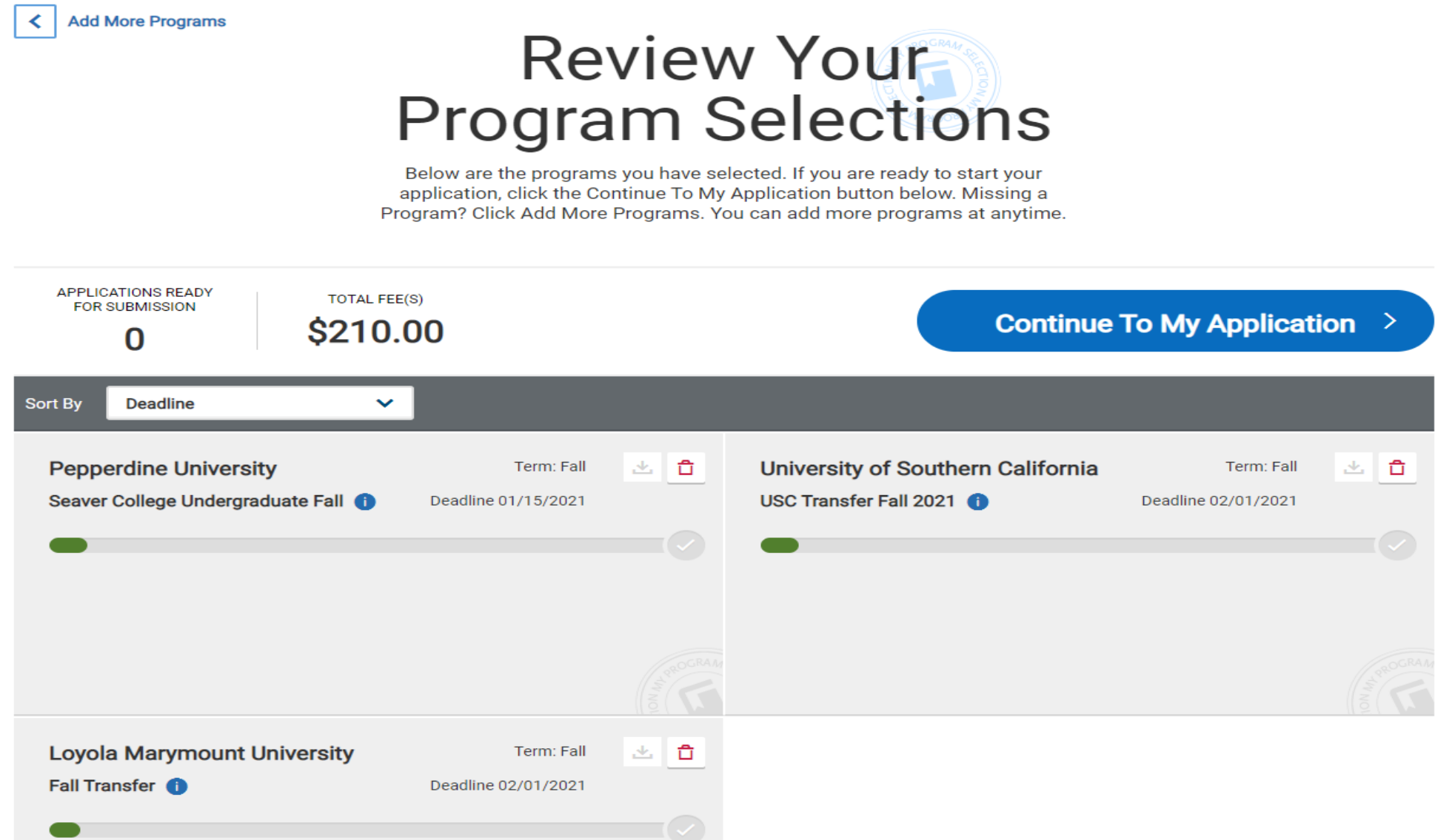

# **Common App for transfer**

## **Program-based**

- **Detailed**  $\bullet$
- Includes centralized  $\bullet$ transcript collection
- Supports multiple program  $\bullet$ applications
- Applicant account rollover  $\bullet$ (re-apply)

apply.transfer.commonapp.org

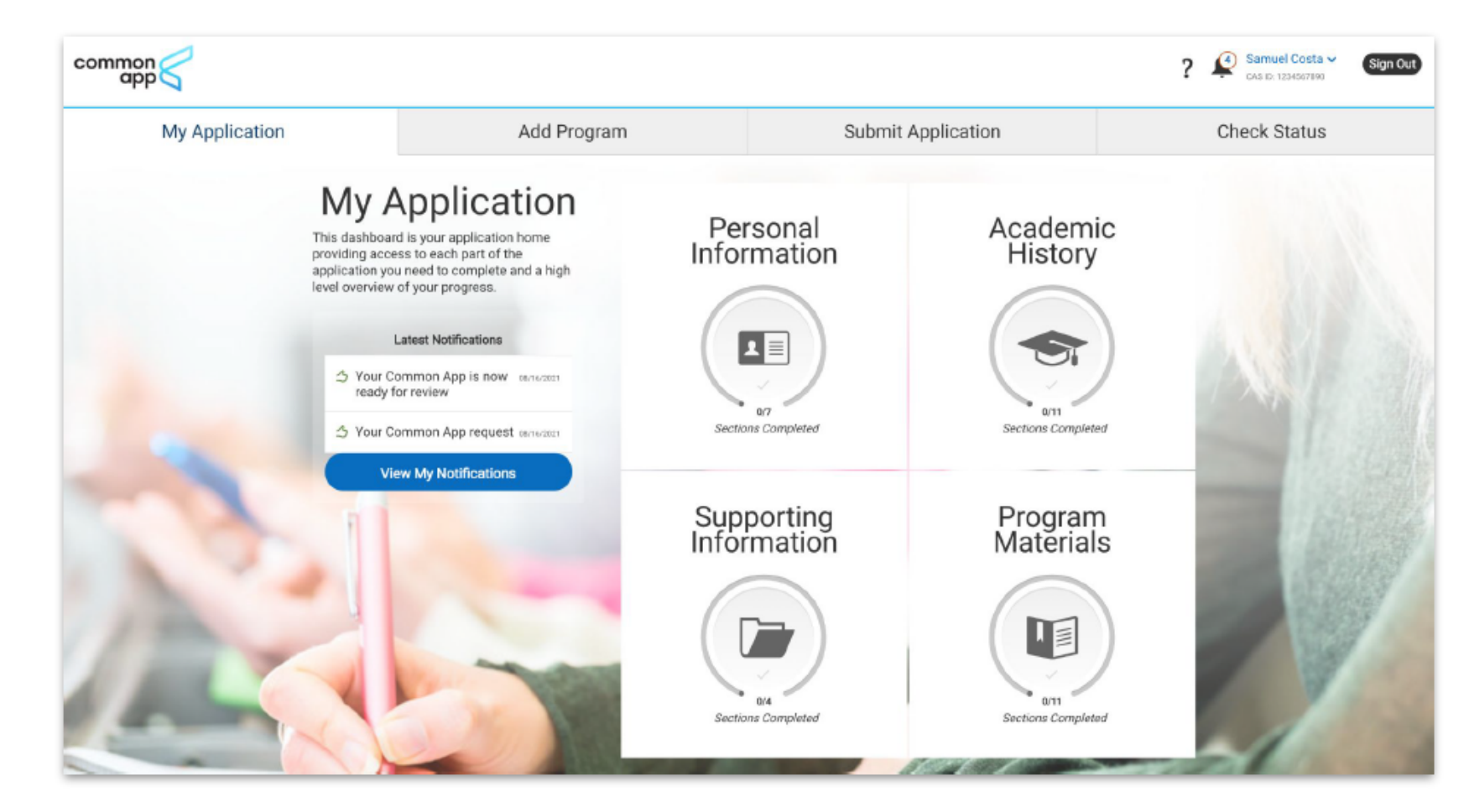

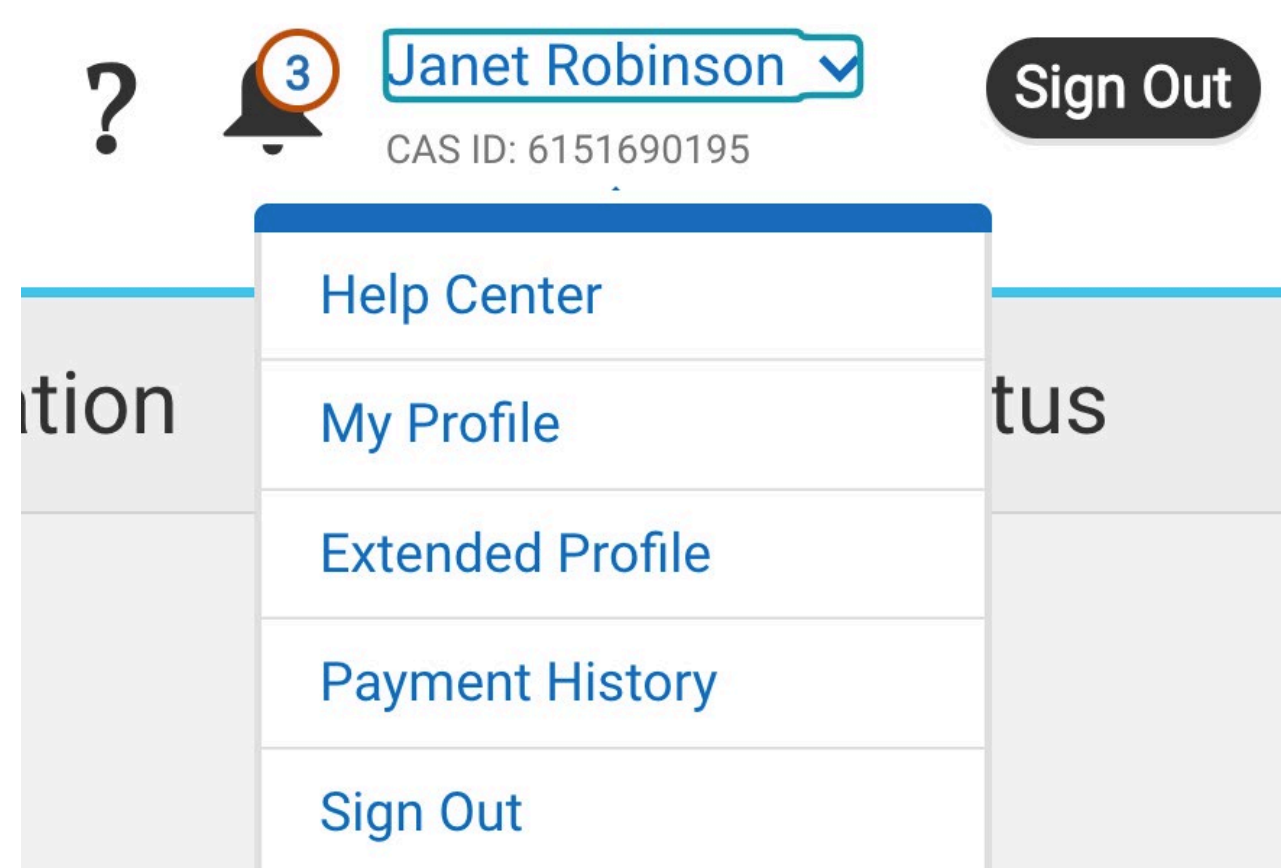

You can revisit and update your answers in Profile and Extended Profile sections by clicking on the links

Clicking Instructions and FAQs will take you to the Help Center for additional info or to "chat" with a Common App representative

Clicking the"?"will also lead you to the Help Center or you can send an email to the Common App

Clicking the Bell icon shows important notification about your application

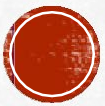

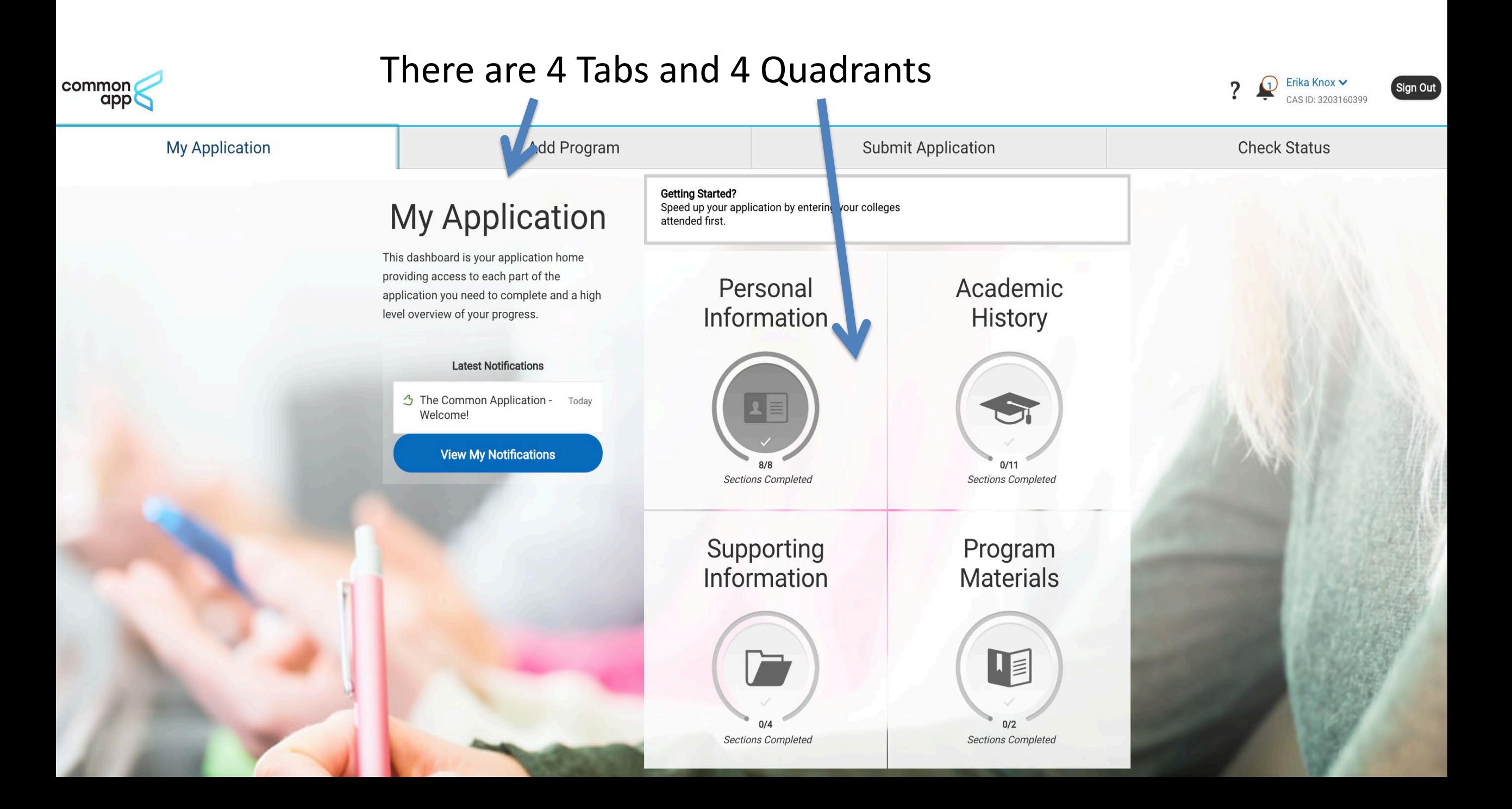

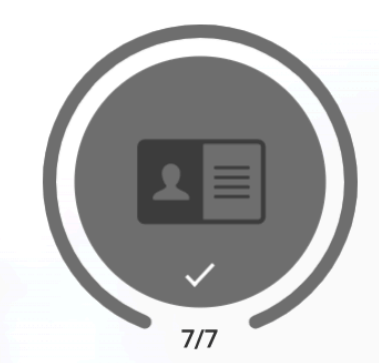

# **Personal Information**

 $\overline{\mathsf{x}}$ 

**7/7 Sections Completed** 

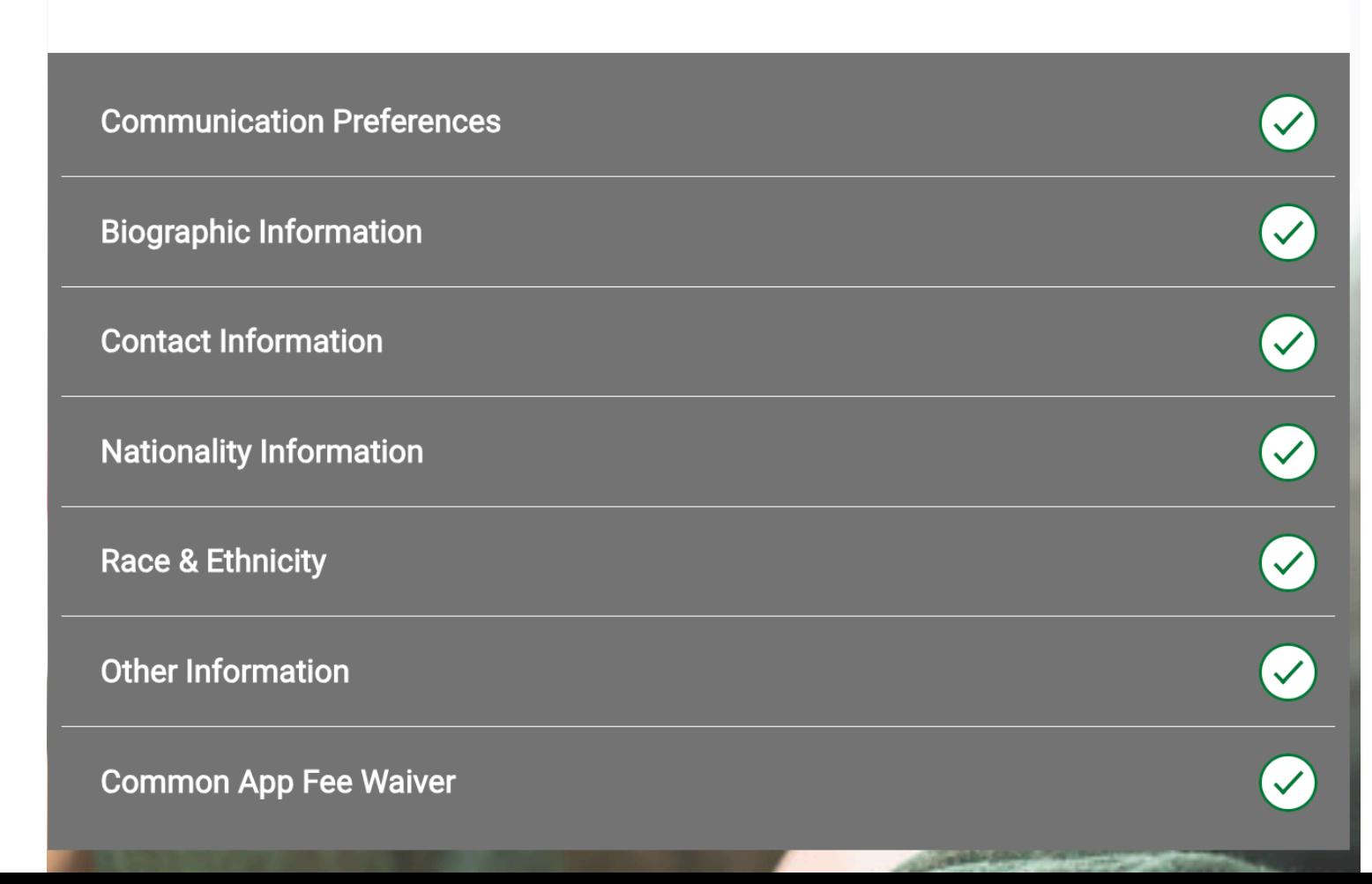

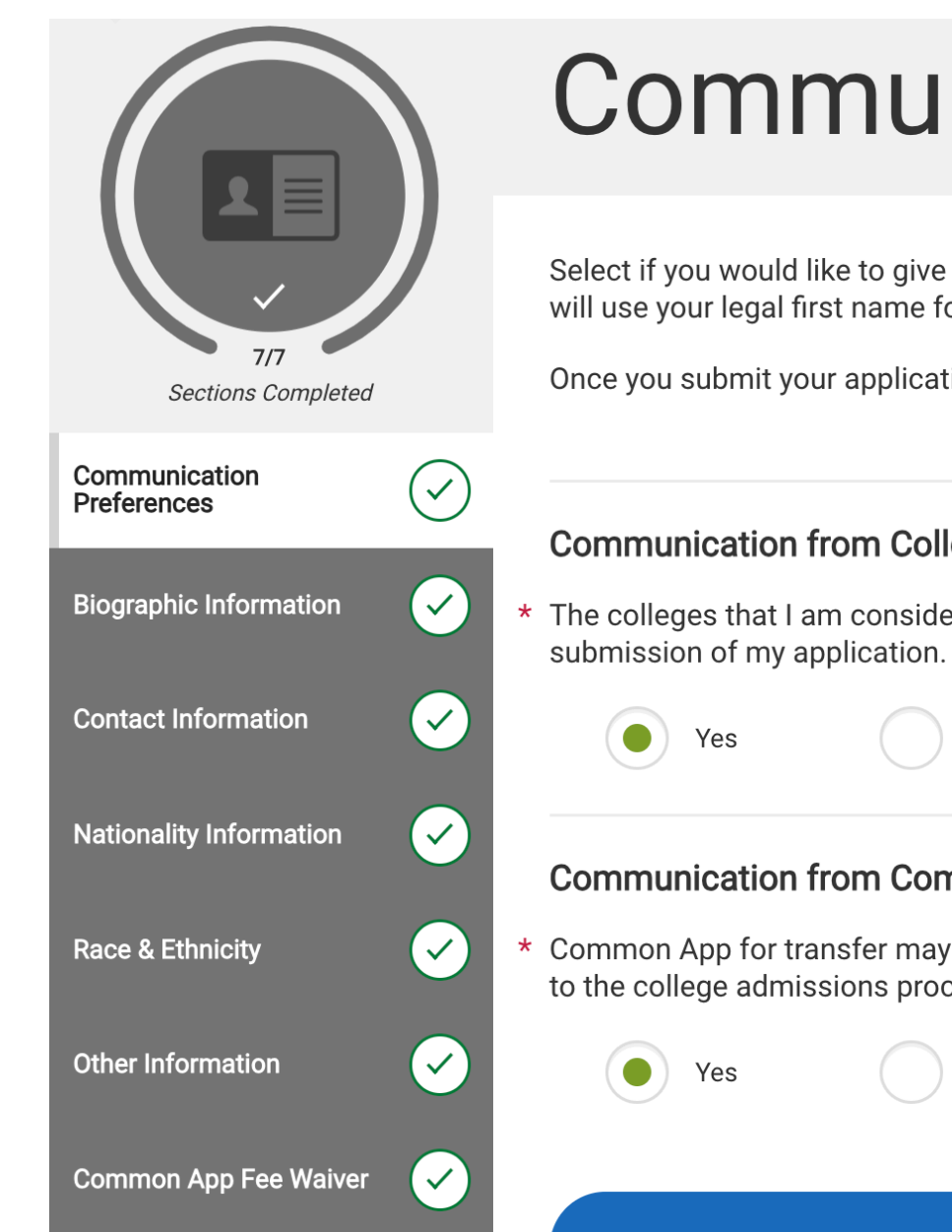

# **Communication Preferences**

Select if you would like to give Common App and your chosen colleges permission to contact you. Common App for transfer will use your legal first name for communications. Learn more in our Communication Preferences help article.

Once you submit your application, you cannot edit this section.

\* Indicates required field

### **Communication from Colleges**

\* The colleges that I am considering for application may communicate with me by mail, email, phone or text message prior to

**No** 

## **Communication from Common App for transfer**

\* Common App for transfer may communicate with me by email, phone or text message about my account, information relevant to the college admissions process, and my college experience.

**Save and Continue** 

No

# **Biographic Information**

If you have questions, learn more in our Biographic Information help article.

You can edit this section after you submit your application.

## **My Name**

\* Would you like to share a different first name that people call you?

No

 $\big)$  No

Yes

## **Former Name**

\* Do you have any materials under a former legal name?

 $\bullet$ 

 $\bullet$ Yes

### Gender

 $\sigma_{\rm c} = 0$ 

## **Sex**

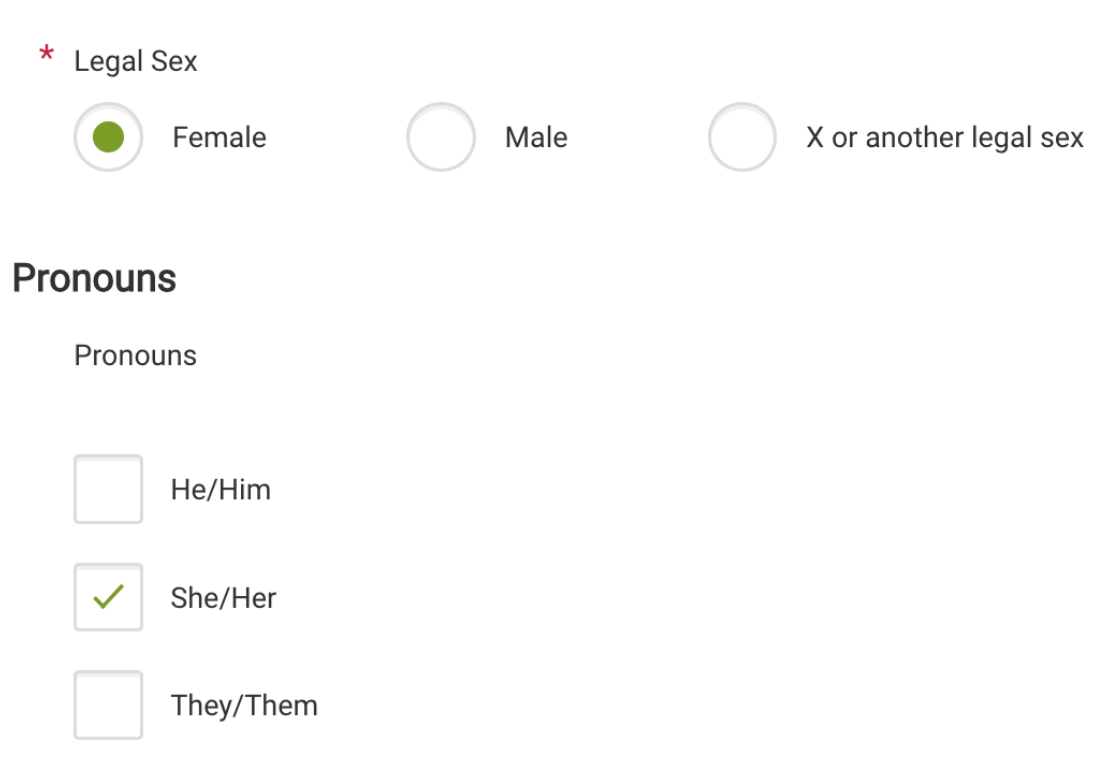

Add another pronoun set

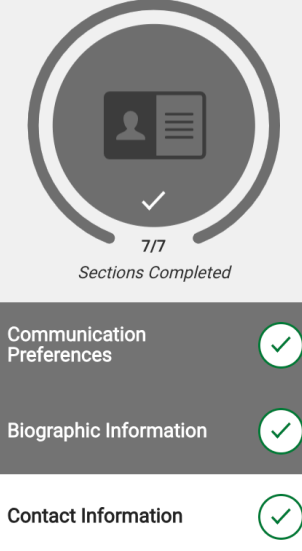

# **Contact Information**

Enter your contact information in this section. Some of the information has been account creation. Confirm that all information here is correct. You can select the Learn more in our Contact Information help article.

You can edit this section after you submit your application.

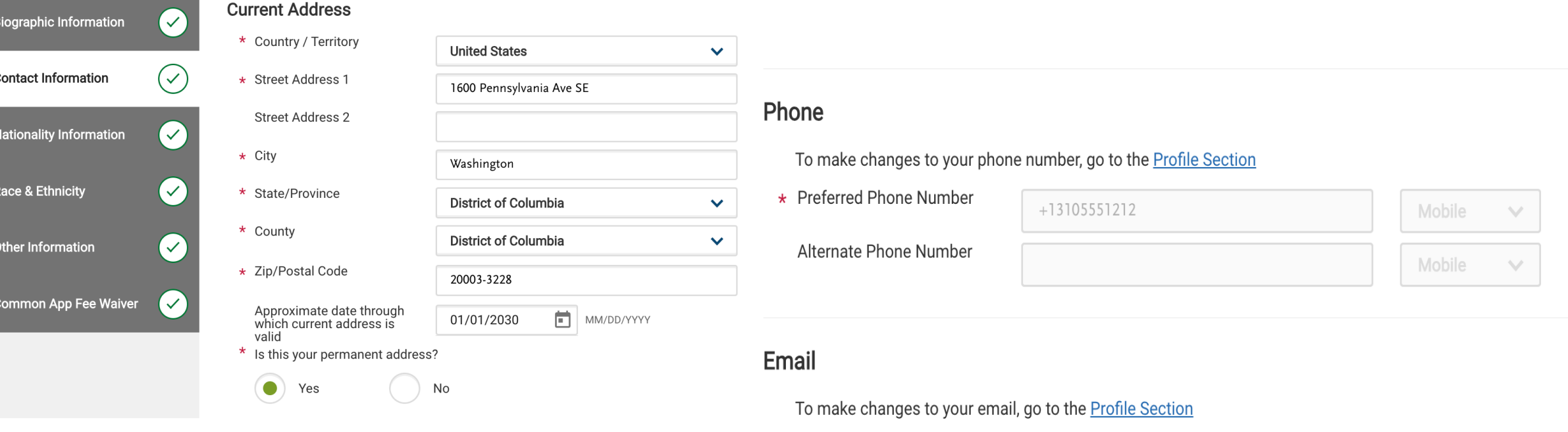

 $\star$  Email

MyEmail@hotmail.com

Work  $\vee$ 

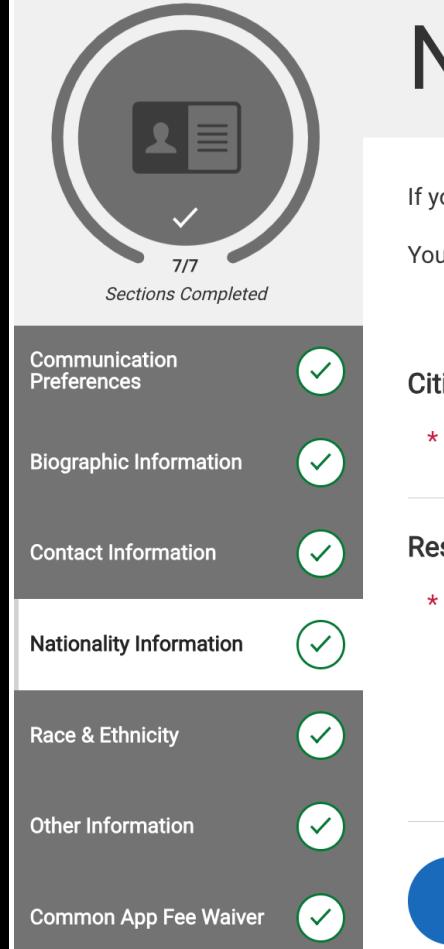

# **Nationality Information**

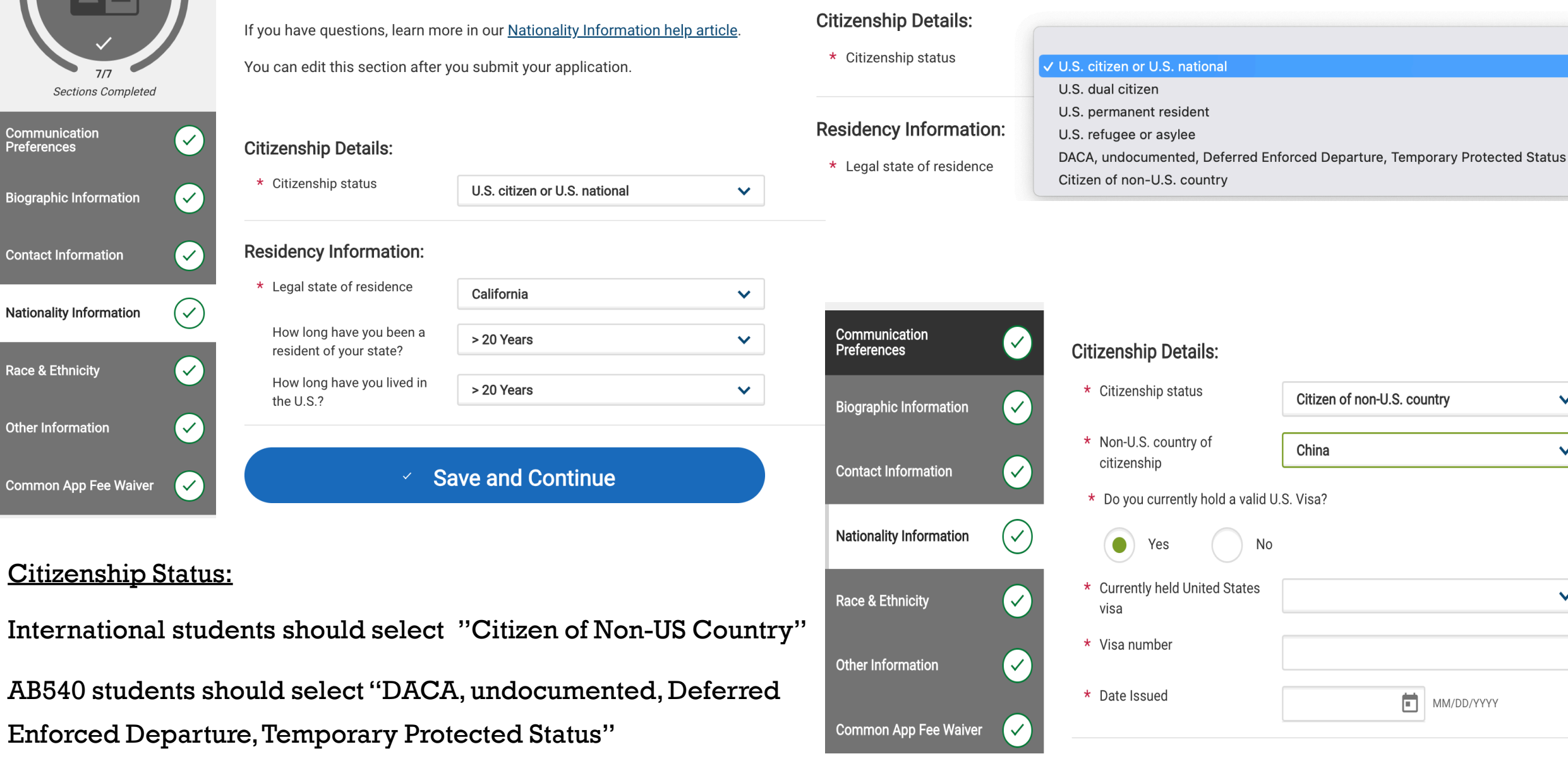

 $\checkmark$ 

 $\checkmark$ 

 $\checkmark$ 

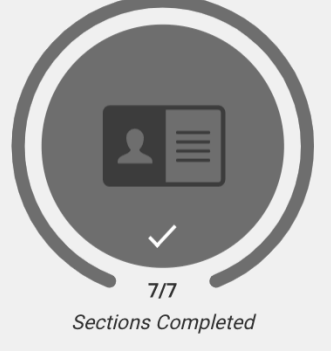

# **Race & Ethnicity**

If you have questions, learn more in our Race & Ethnicity help article.

This information is optional and used for research and reporting purposes.

Communication  $\mathcal{L}$ **Preferences Biographic Information**  $\checkmark$ **Contact Information**  $\checkmark$ 

 $(\vee)$ 

**Nationality Information** 

Race & Ethnicity

**Other Information** 

**Common App Fee Waiver** 

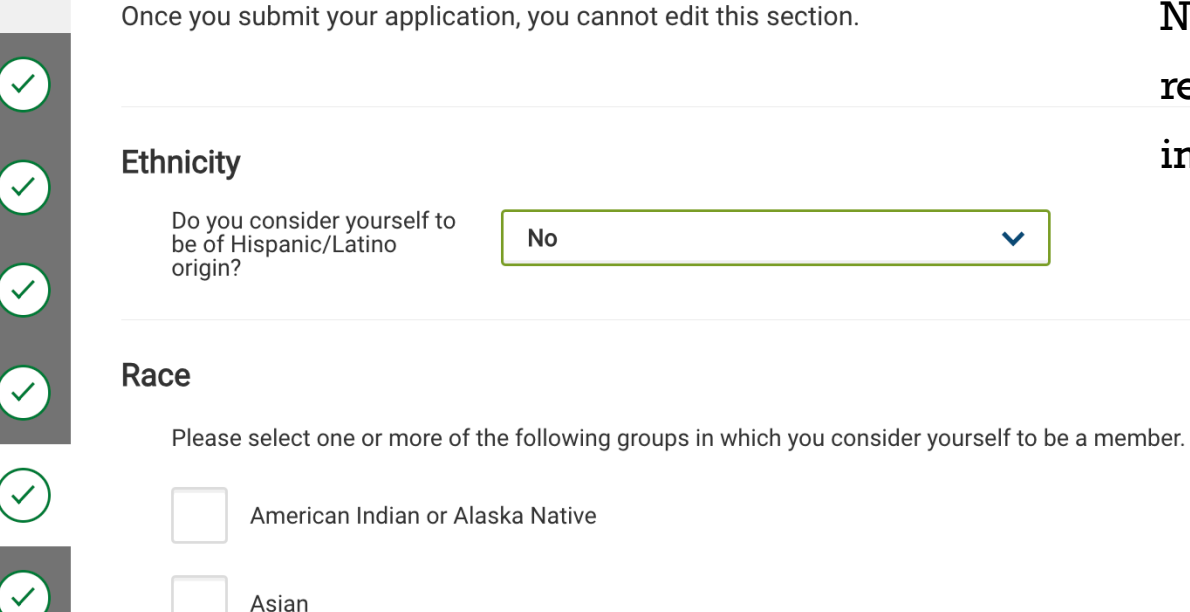

**Black or African-American** 

Native Hawaiian or Other Pacific Islander

**Save and Continue** 

White

\* Aestriks mean it is a required field or question:

Notice how these questions are not required. We do recommend that you fill them out to help both institutions collect data.

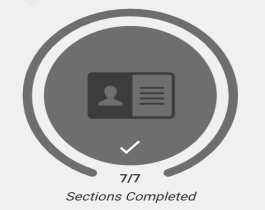

## **Other Information**

#### If you have questions, learn more in our Other Information help article.

You can edit most of this section after you submit your application. The language proficiency and soc questions cannot be edited after you submit.

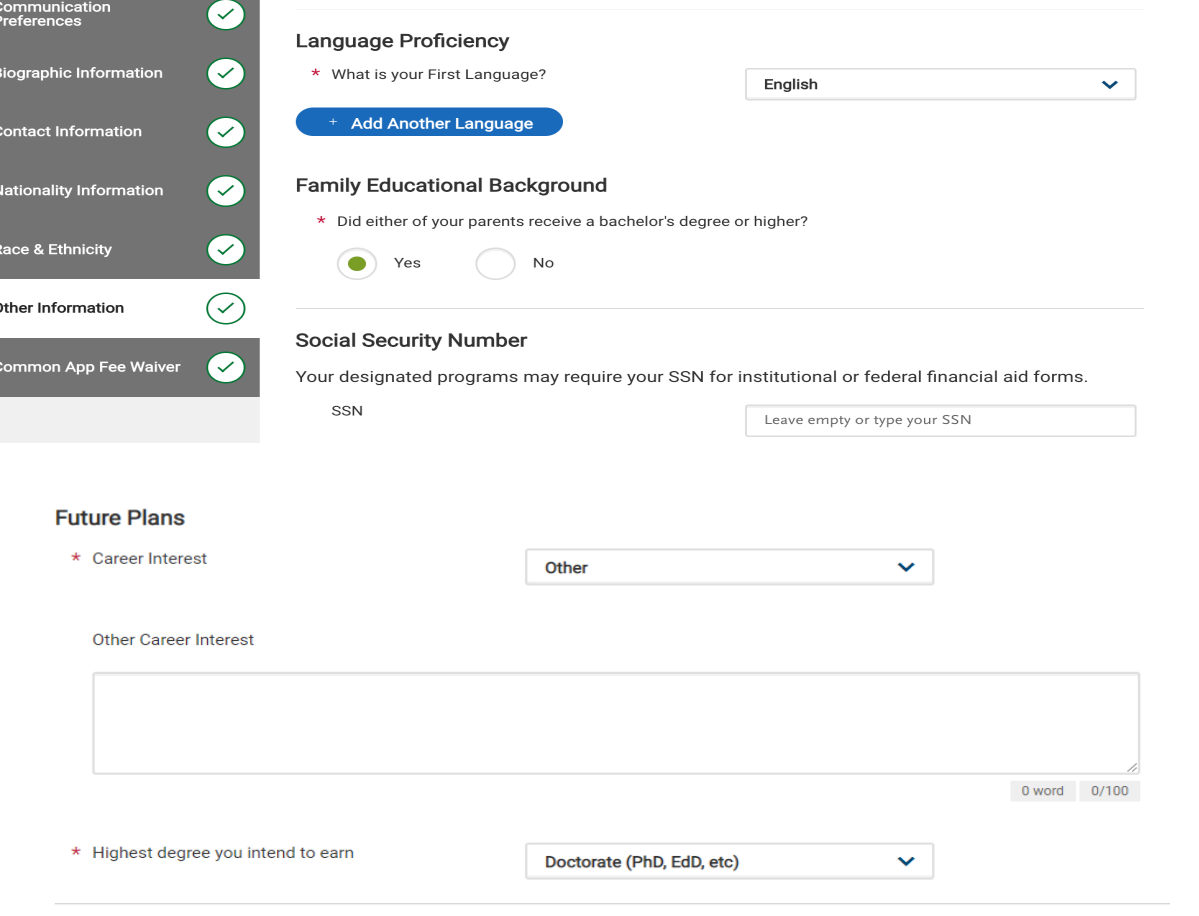

#### **Additional Information**

Community disruptions such as COVID-19 and natural disasters can have deep and long-lasting impacts. If you need it, this space is yours to describe those impacts. Colleges care about the effects on your health and well-being, safety, family circumstances, future plans, and education, including access to reliable technology and quiet study spaces. For more information, check out our FAQ. Do you wish to share anything on this topic?

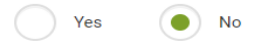

Language Proficiency, Family Educational Background, Social Security #, Future Plans, Additional Information (Covid-19, Other)

\* Do you wish to provide details of circumstances or qualifications not reflected in the application? \*(You may wish to revisit this question once you have reviewed the rest of your application.)

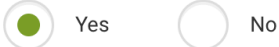

\* You may use the space below to provide any additional information you may wish to share

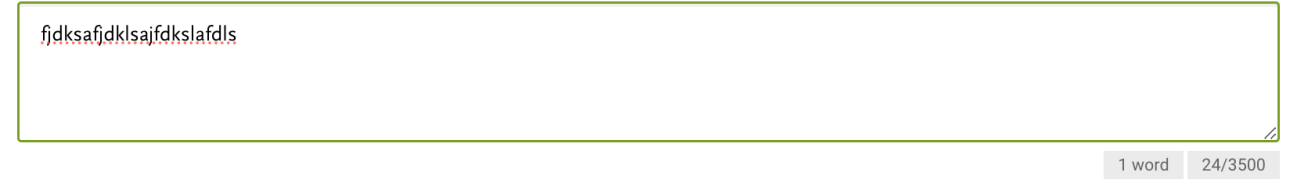

# **Common App Fee Waiver**

Common App Fee Waiver

Select whether you feel that you qualify for a Common App fee waiver based on your financial circumstances. Some colleges may request further documentation in support of your fee waiver request.

Select whether you would like to be connected with a UStrive virtual mentor.

If you have questions, learn more in our Common App Fee Waiver and UStrive help articles.

You can edit this section after you submit your application.

\* Indicates required field

### **Common App Fee Waiver**

You are eligible for application fee waivers if you meet one or more of the following criteria:

- . Your annual family income falls within the income eligibility guidelines set by the USDA Food and Nutrition Service.
- Your family receives public assistance.
- . You are enrolled in a federal, state, or local program that aids students from low-income families (e.g., GEAR UP, TRIO such as Upward Bound or others).
- You live in a federally subsidized public housing, a foster home or are homeless.
- You have received or are eligible to receive a Pell Grant.
- You can provide a supporting statement from a school official, college access counselor, financial aid officer, or community leader.

\* Do you meet one or more of the Common App fee waiver eligibility criteria?

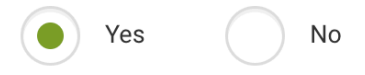

I certify that I understand and meet the eligibility requirements to request an admission application fee waiver.

\* Fee Waiver Signature:

## <u>Common App FeeWaiver:</u>

If you believe that your financial circumstances qualify you for this waiver, you must select at least one of the available indicators.

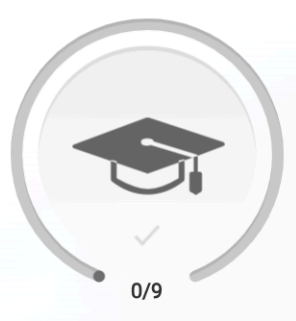

# **Academic History**

0/9 Sections Completed

You are required to report all colleges where you have ever taken a course

Every school that you select may require transcripts in a different form

If a school requires an official transcript, you must download the "TranscriptRequest Form" and follow the instructions

You will add your GPA for each school entered. The GPA should come directly off of your transcript(s)

Standardized test scores are optional unless they are required by the schools you are applying to

**High Schools Attended** 

**Colleges Attended** 

**College Coursework** 

**GPA Entries** 

**Standardized Tests** 

**Continuing Education Courses** 

**SAT Subject** 

**Senior Secondary Leaving Examinations** 

**Community-Based Organizations** 

# **High Schools Attended**

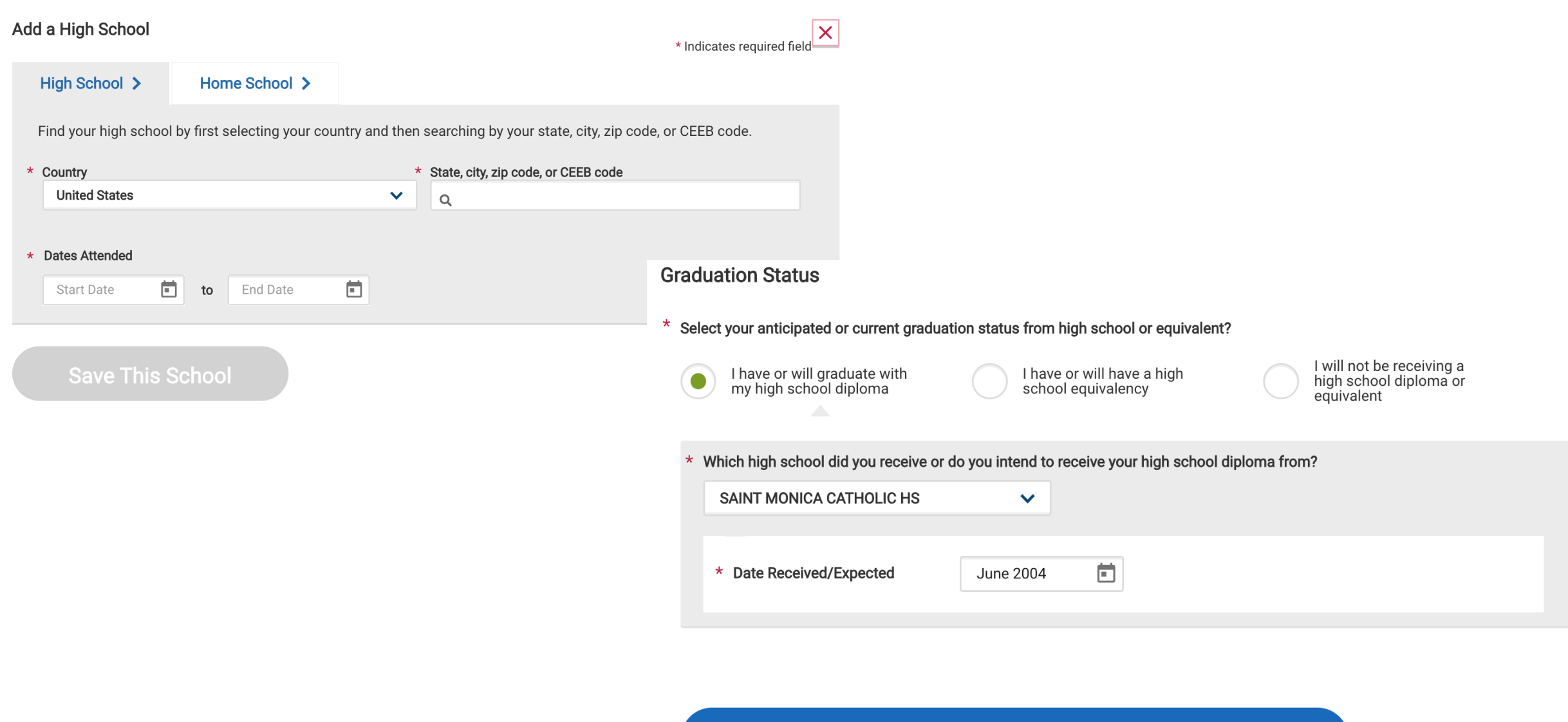

**Save and Continue** 

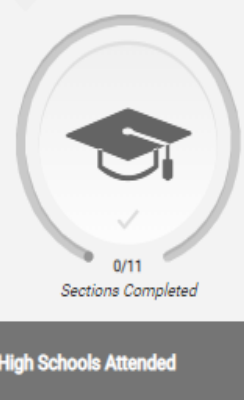

**Colleges Attended** 

## **Add Your Colleges or Universities**

You may update the information in this section at any time prior to submission.

Please add all undergraduate, graduate or professional institutions you attended or are currently attending.

**High Schools Attended** 

**Colleges Attended** 

**College Coursework** 

**Standardized Tests** 

**GPA Entries** 

**SAT Subject** 

Program)

\* What college or university did you attend? SANTA MONICA COLLEGE \* Did you obtain or are you planning to obtain a degree from this college or university? Yes No \* Degree Info  $\widehat{\mathbb{D}}$ **Continuing Education Courses** Degree Awarded  $\bullet$ Degree In Progress \* What type of degree are you planning to earn? \* When will you earn that degree? Associate of Arts for Transfer  $\checkmark$ June Ŷ. 2020 v **AP (Advanced Placement)** \* What is your major? What is your minor? **IB (International Baccalaureate) Select Minor History** v ×. **CLEP (College Level Examination** Check if you were a double major **Senior Secondary Leaving**<br>Examinations **Add another Degree** 

\* What type of term system does this college or university use? Quarter Semester Trimester ٠ When did you attend this college or university? Select the first and last semesters that your transcript covers, even if there were breaks between semesters. \* First Semester \* Last Semester Fall August v 2018  $\checkmark$ v Check if you are still attending this college or  $\checkmark$ university **Save** If you are currently enrolled in classes and/or taking classes next semester, check this box.

 $\overline{\mathsf{x}}$ 

\* Indicates required field.

### **Colleges and Universities Attended**

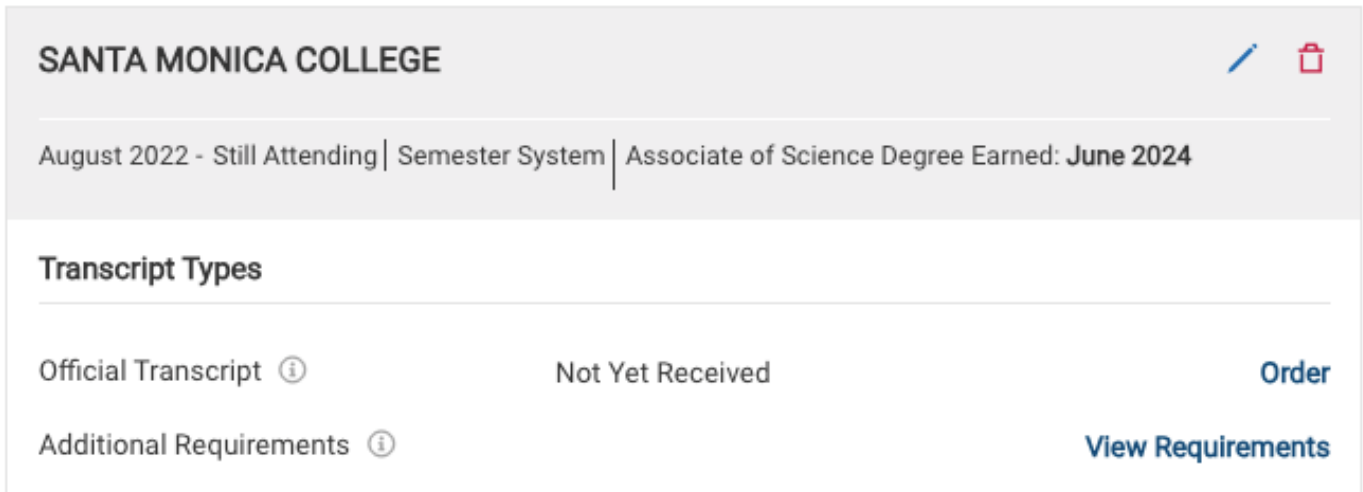

## Transcripts Are Required

You can submit your application before transcripts are received. However, you must submit all required documents in order to complete your application.

Your programs require specific transcript types from your colleges and universities attended.

### Domestic Transcripts (2)

#### **Official Transcripts**

- · Loyola Marymount University: Fall Transfer
- · Santa Clara University: College of Arts and Sciences - Fall 2024

#### Additional Requirements (1)

· University of Southern California : USC **Transfer Fall View** 

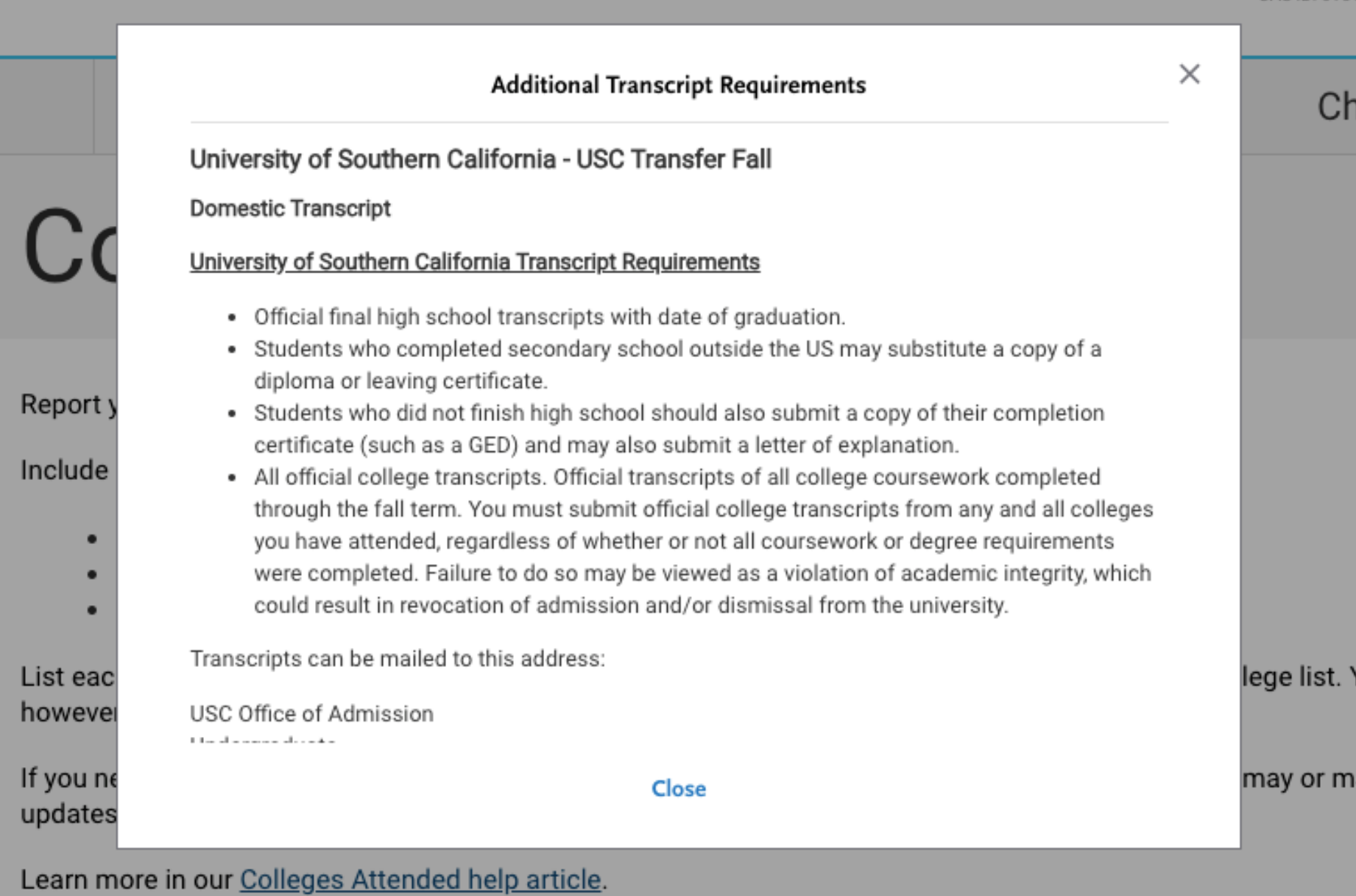

B

CAS ID: 6151

If a program you are applying to requires official transcripts:

# College Coursework

## **SANTA MONICA COLLEGE Transcript**

Fall August 2022 - Still Attending

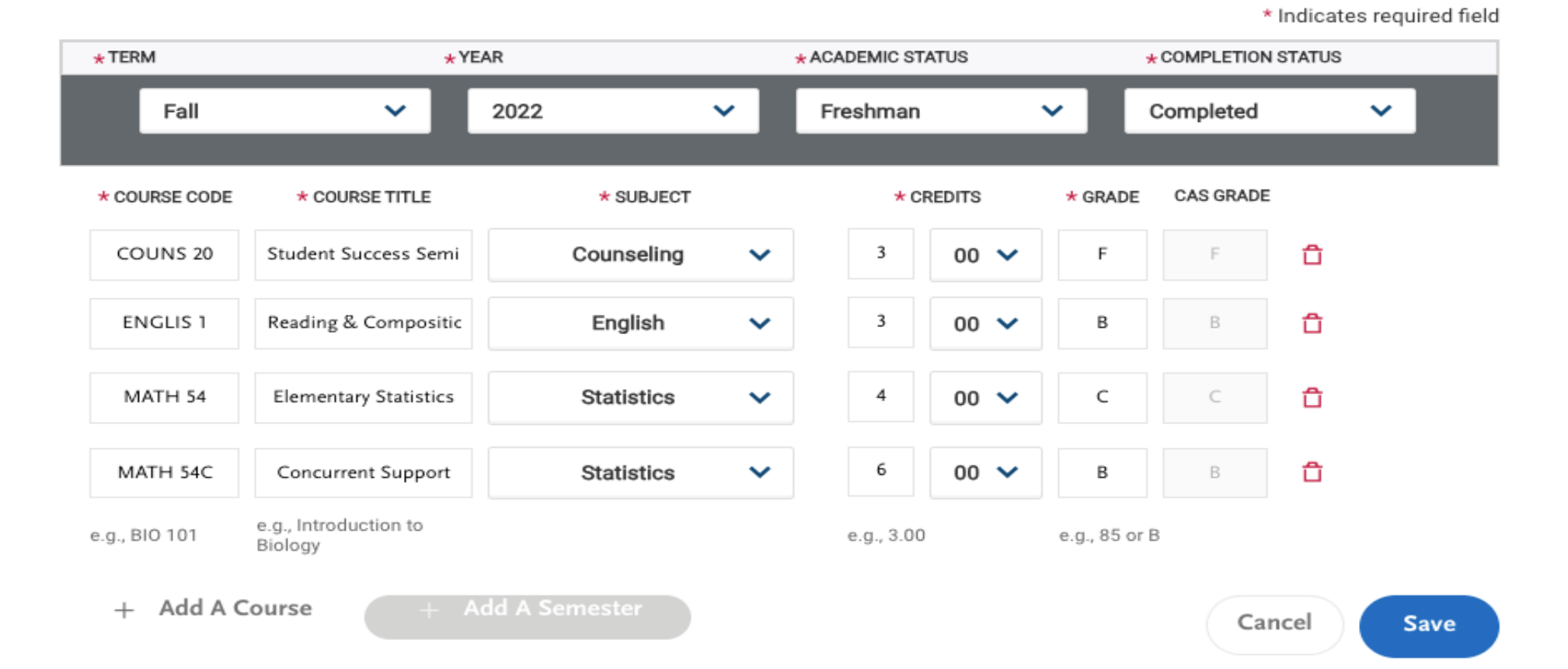

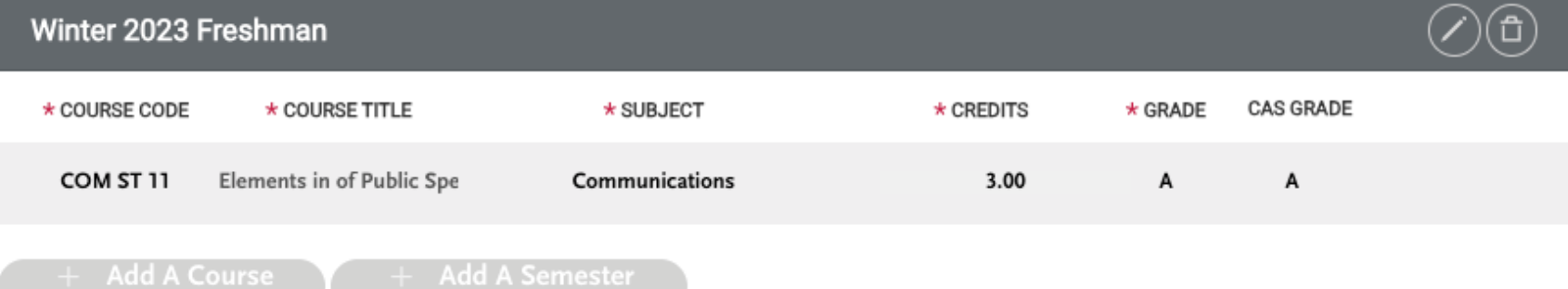

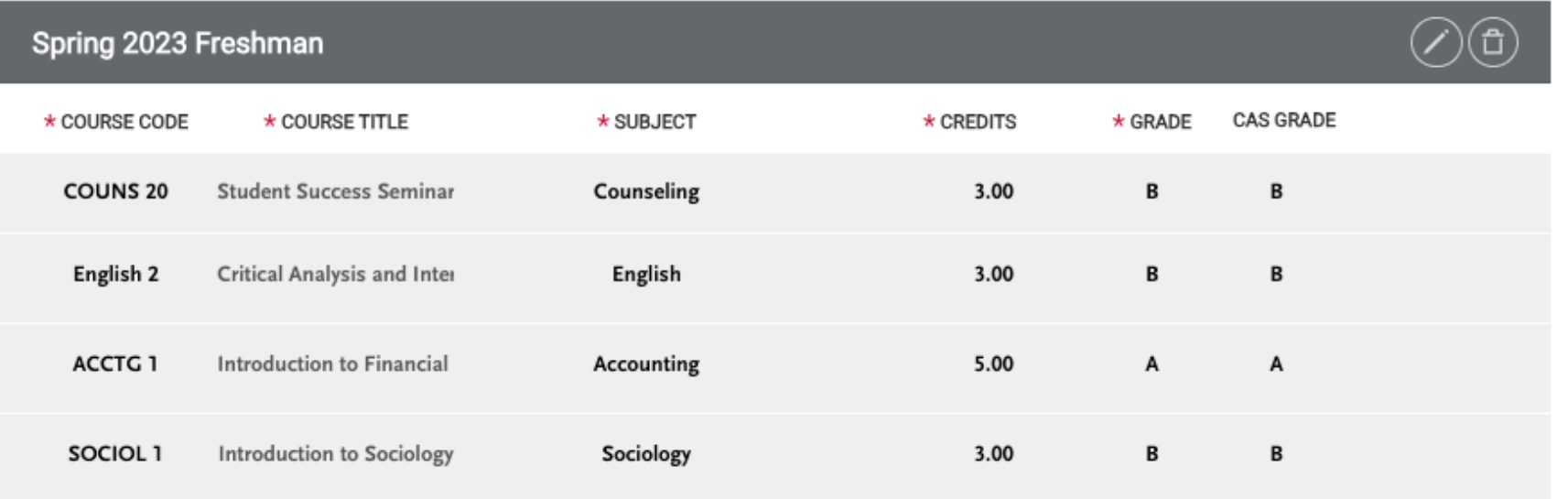

+ Add A Course

+ Add A Semester

#### Fall 2023 Sophomore is in progress GRADE **CAS GRADE**  $\star$  COURSE CODE \* SUBJECT  $\star$  CREDITS \* COURSE TITLE Corporate Financial and I 5.00 **ACCTG 2** Accounting FTH ST 1 **Ethnic Studies** 3.00 Introduction to Ethnic Stu

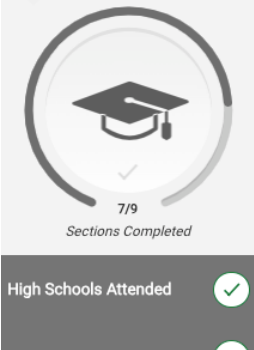

## **College Coursework**

Check your program requirements before completing this section.

- College coursework is optional for some programs.
- Some programs require you enter courses that meet prerequisite requirements.
- Some programs require you to enter full transcript information from previous colleges.

**Colleges Attended**  $\checkmark$ 

Enter course and grade information exactly as it appears on your transcript. Once finished, you will review your information and provide additional details. Learn more in our College Coursework help article. Once you apply to at least one program, you cannot edit your completed coursework. You can, however, edit coursework still in

**College Coursework** 

If you need to update a submitted application, contact that college directly. Individual colleges may or may not accept updates

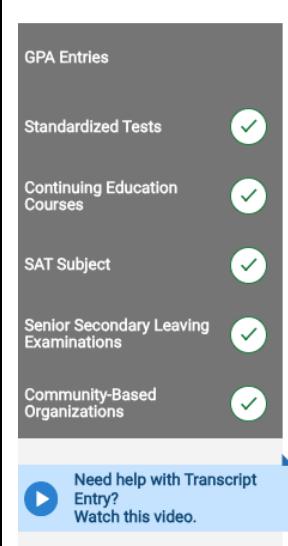

#### **Transcript Review**

progress and add coursework for new terms.

Ready to finalize your transcripts? First, preview each transcript to ensure you have entered all of your coursework exactly as it appears on your transcripts.

Next, continue to Transcript Review to finalize this section of your application. You will be asked to identify additional attributes about your coursework, so keep your transcripts handy.

**Review & Finalize My Transcripts** 

### **SANTA MONICA COLLEGE**

Edit © Preview this Transcript

# **College Coursework**

### **Transcript Review**

## **Welcome to Transcript Review.**

Your transcripts will be reviewed by a quality assurance team. It is important that you have entered your coursework exactly as it appears on your transcripts. If there are inaccuracies, your application will be sent back to you, and this will result in delays in submitting your application. Check your work now if you are unsure.

When you are ready, continue with Transcript Review to finalize this section of your application. You will be asked to identify additional attributes about your coursework, so keep your transcripts handy.

**Great. Let's Get Started.** 

## **College Coursework**

### **Transcript Review**

## Which one of these is your primary college or university?

Once you click Continue for SMC it will ask you a series of questions

Your primary college or university is the college or university where you will earn (or have earned) your first bachelor's degree.

 $\bullet$ **SANTA MONICA COLLEGE** 

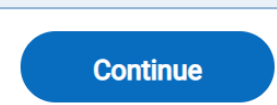

## **College Coursework**

#### **Transcript Review**

## Did you repeat any classes? If you had to repeat any of the courses you entered in your transcripts, then you should select "Yes" below.  $\odot$  No **Yes Continue**

## **College Coursework**

### **Transcript Review**

### Did you receive credit for any Advanced Placement exams?

If you have any course credits fulfilled by Advanced Placement exams and clearly marked as Advanced Placement on your transcript, then you should select "Yes" below.

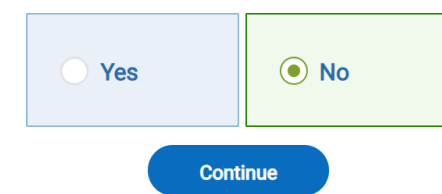

## **College Coursework**

#### **Transcript Review**

### Did you receive credit for any additional tests other than **Advanced Placement exams?**

If you have course credits fulfilled by tests other than Advanced Placement exams (such as CLEP, Department Exam, Institutional Exam, International Baccalaureate, and the Regents Exam) and clearly marked as a test credit on your transcript, then you should select "Yes" below.

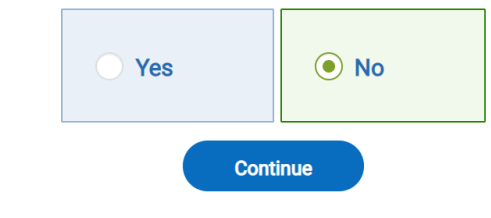

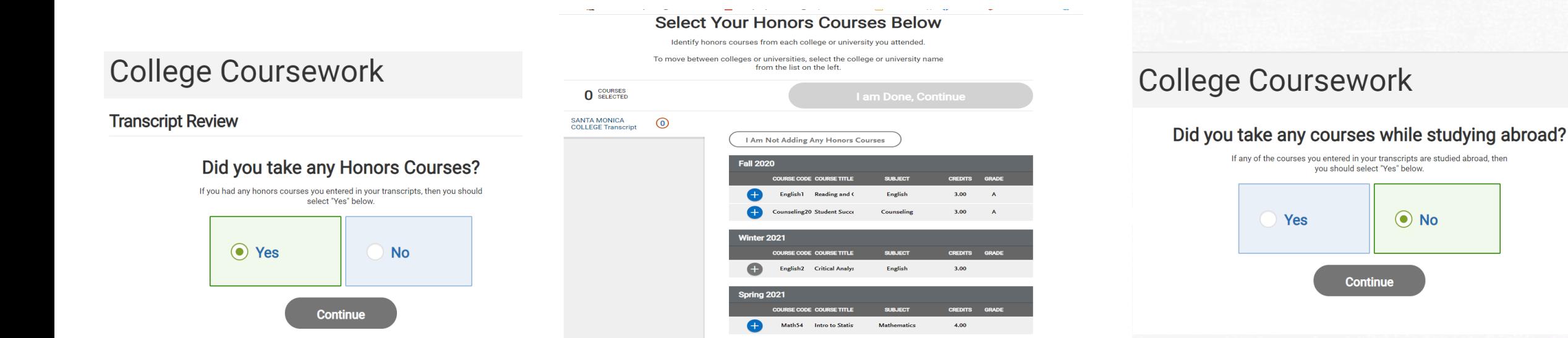

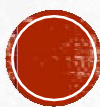

**GPA Entries** 

Add A GPA

Vou will add your GPA for each school entered. The GPA should come directly off of your transcript(s)

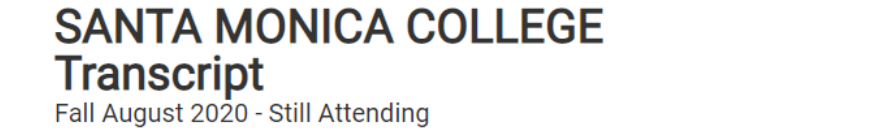

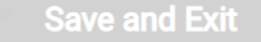

\* Indicates required field

#### **Enter your GPAs QUALITY POINTS** \* SCHOOL LEVEL \* TOTAL CREDIT HOURS  $\star$  GPA  $\overline{6}$  $4.0$ 24 Undergraduate  $\checkmark$ **Save** School Level: Graduate **Total Credit Hours: 26** Quality Points: 104 Cancel GPA: 4.0

## **GPA Entries**

Provide GPA information for the colleges you entered in the Colleges Attended section. If you attended a school twice (e.g., you completed both undergraduate and graduate coursework at the same college), click Add A GPA to add another GPA entry. Click here for more information.

Once you submit your application, you can add new and edit previously entered GPAs, but you cannot delete previously entered GPA<sub>s</sub>.

### **SANTA MONICA COLLEGE**

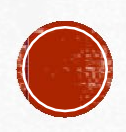

## **Standardized Tests**

# You opted not to add any<br>standardized tests.

You may update the information in this section at any time prior to submission. Once you have submitted, you will be able to add more standardized tests, but you will not be able to update or delete.

Some programs do require you to report standardized test scores. Please make sure to check your program requirements to ensure that your application will be reviewed in full.

#### Would you like to add a test?

# **SAT Subject**

Enter any SAT Subject test scores that you wish to report.

If you have questions, learn more in our SAT Subject help article.

 $\mathbf 0$ 

Once you submit your application, you cannot edit previously entered tests. However, you can add new tests.

 $\checkmark$ 

 $*$  Inc

#### SAT score details

Number of SAT Subject Tests you wish to report, including tests you expect to take:

**Save and Continue** 

# AP (Advanced Placement)

Enter your Advanced Placement (AP) exam scores that you wish to report in this section. Click here for more information.

Once you submit your application, you cannot edit previously entered tests, but you can add new tests.

\* Indicates required field

#### AP (Advanced Placement) details

Number of AP Exams you wish to report, including tests you expect to take

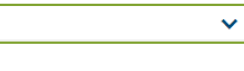

#### **Save and Continue**

 $\mathbf 0$ 

# **Continuing Education Courses**

Report any Continuing Education Units (CEUs) that have been awarded to you. Click here for more information.

Once you submit your application, you cannot edit this section.

### + Add a Continuing Education Course

I Am Not Adding Any Continuing Education Courses

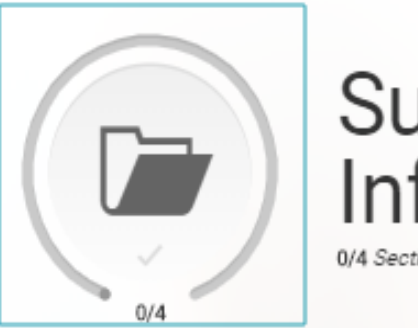

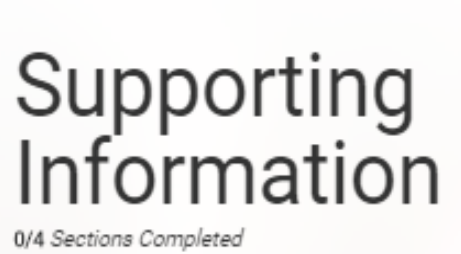

 $\times$ 

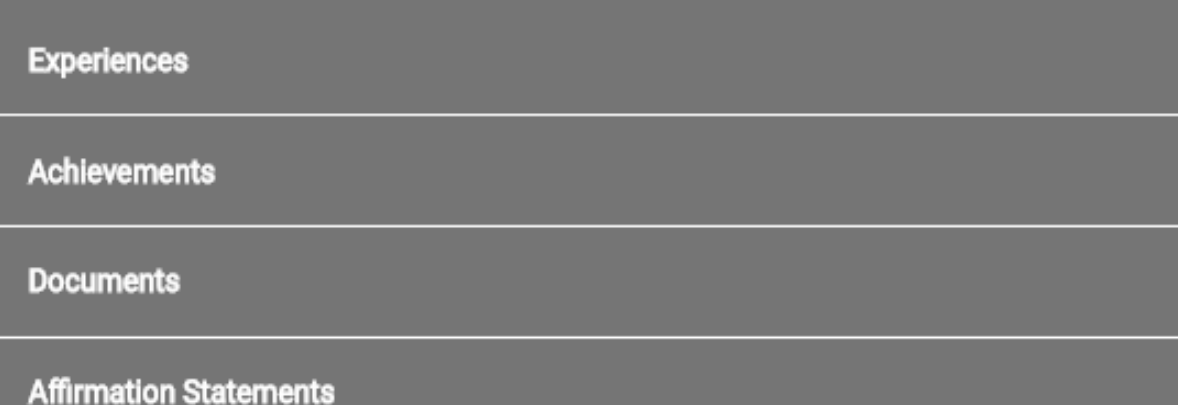

You can update this section at any time until submission. Once you submit, you will need to contact the help center to change anything on your application.

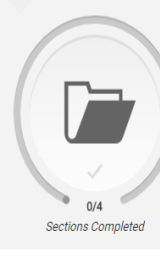

**Experiences** 

**Achievements** 

**Affirmation Statements** 

## Experiences

You may update the information in this section at any time prior to submission. Once you have submitted, you will be able to add more Experiences, but you will not be able to update or delete completed Experiences. Refer to the Checklist on the program materials section of the application to determine if experiences are required for your program application.

Enter your professional experiences in several categories, or types, in this section. Click here to review the definitions, consider the duties you performed, and choose the category that you think best fits the experience.

This section can help colleges better understand your professional and personal experiences. Examples of experiences may include:

- Community engagement
- Extracurriculars
- Family responsibilities
- Hobbies
- · Internships • Research
- Volunteering
- Work
	- Other experiences that are meaningful to you

Not all fields apply for every experience. For example, if you are describing a hobby or a family responsibility, enter Not Applicable in the Organization Name field.

+ Add an Experience

I Am Not Adding Any Experiences

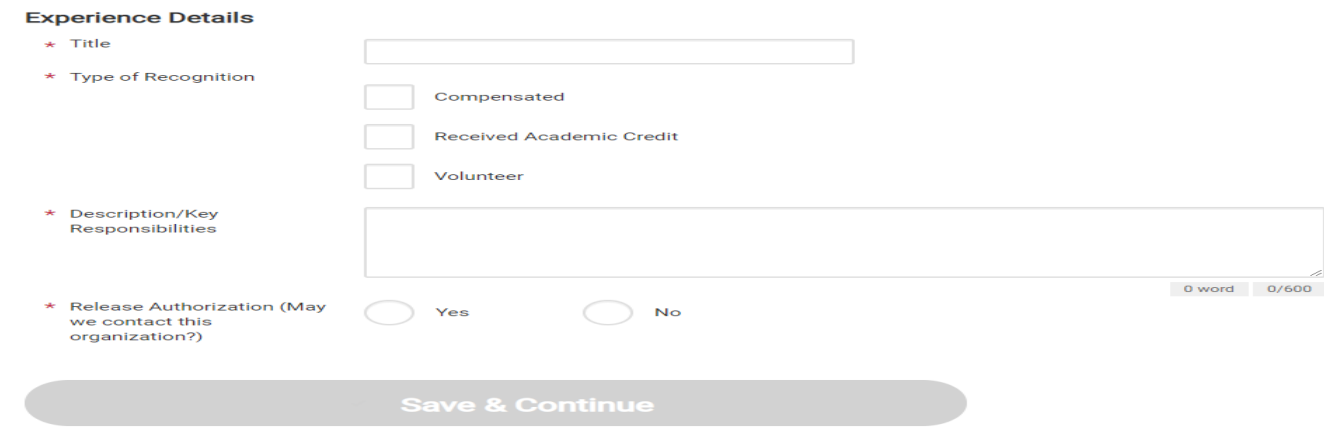

Experiences

## **Add Your Experiences**

Update your experiences any time prior to submission. After submission, you can add more experiences. However, you cannot update or delete completed experiences. Refer to the Checklist on the program materials section of the application to determine if experiences are required for your program application.

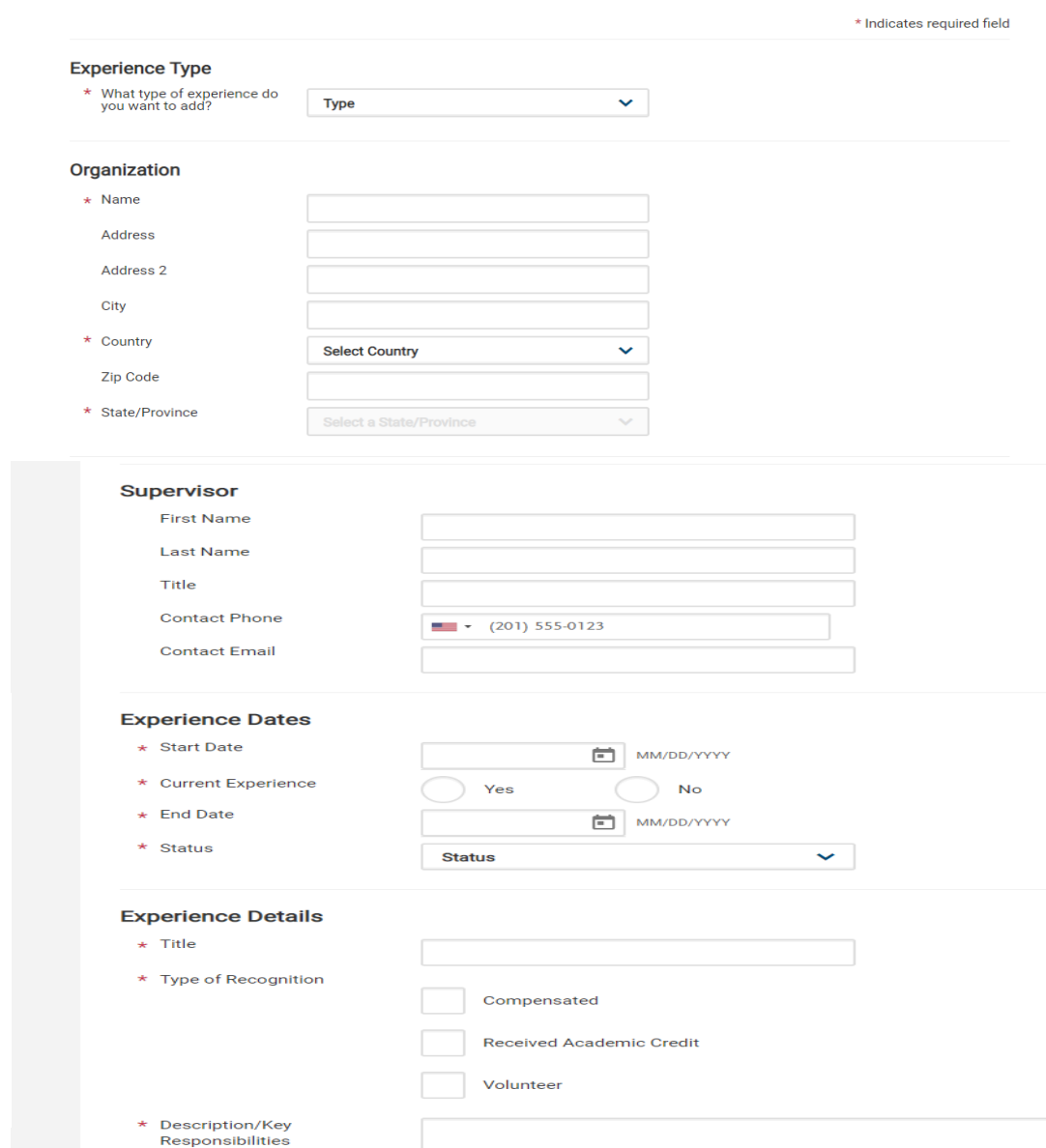

 $\overline{\mathbf{x}}$ 

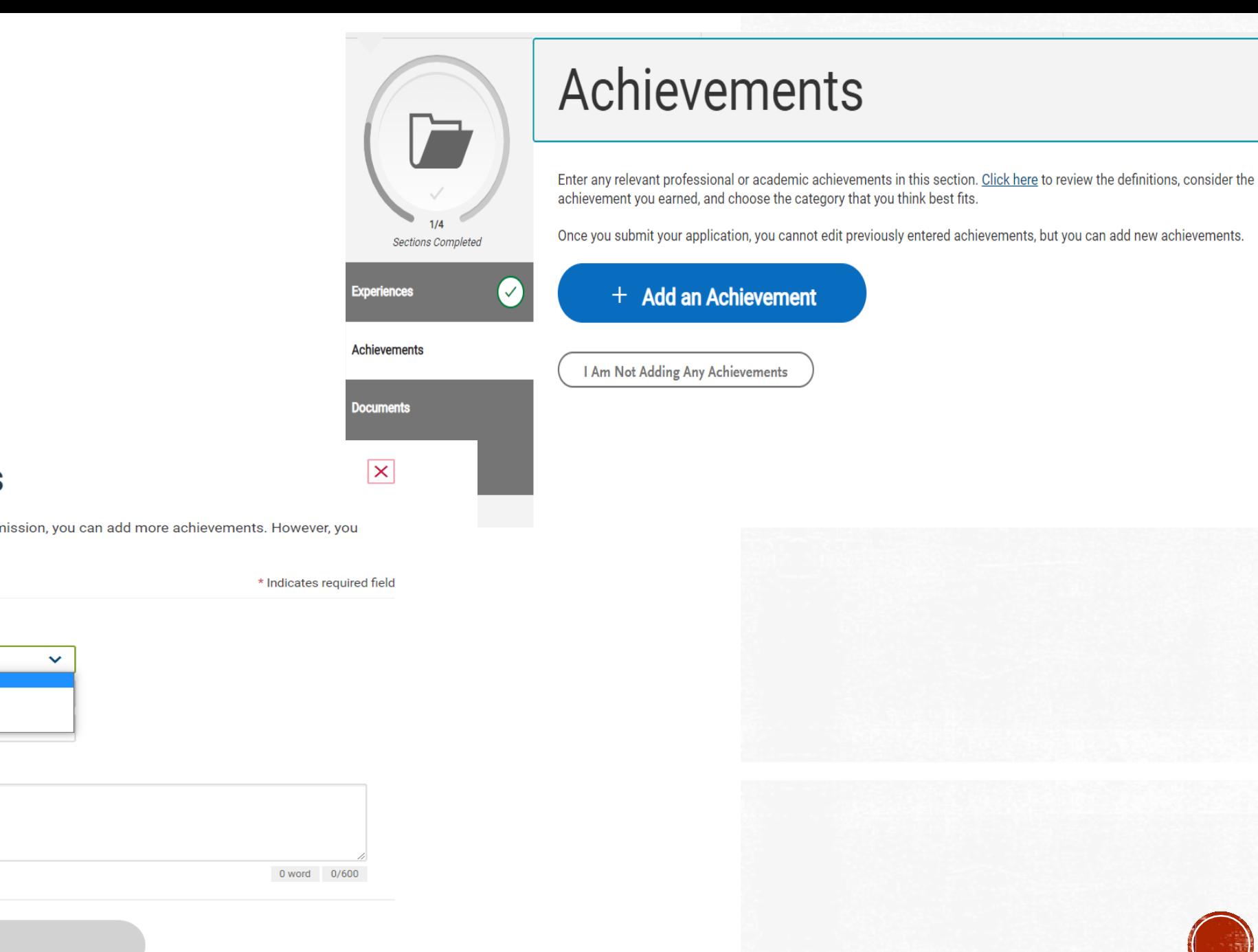

## **Add Your Achievements**

Update your achievements any time prior to submission. After submission, you can add more achievements. However, you cannot update or delete completed achievements.

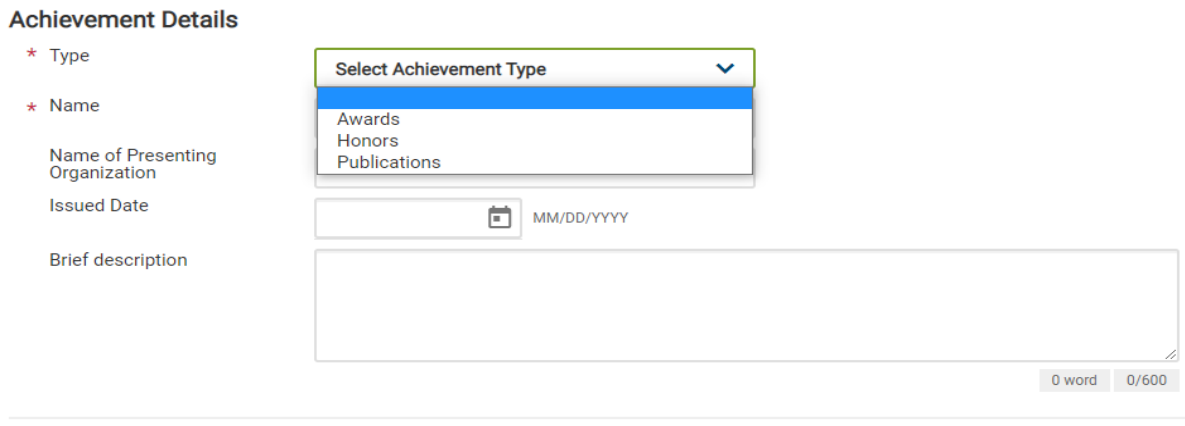

**Save This Achievement** 

**My Application** Add Program **Submit Application Documents** Provide supporting documentation for your application. You may update the information in this section at any time prior to submission. Once you have submitted, you will be able to add more documents if there are optional document uploads available to you, but you will not be able to replace existing document uploads with new versions or delete uploaded  $2/4$ documents. **Sections Completed Q** UPLOAD TIPS **Experiences**  $\sim$ Ē TS)  $\overline{\cdot}$ **Achievements** (✓ **Review Uploaded Accepted File Types** Do Not Password Protect **Conceal Your Social CV/Resume Security Number (SSN) Documents Your Documents Documents** The uploading process may have .doc, .docx, .pdf, .rtf, .txt, .jpg, .jpeg, Protected documents will not be Only use correction fluid or a altered your formatting. Please .png. The size limit for each file sent with your application. redacting marker to conceal your review before submitting. upload is 15MB. SSN before uploading. **Affirmation Statements Add Document** Upload additional documents, such as a resume, military history, and visa documentation, in this section. Click here for more information. **DD214** Review if your program requires additional supporting documents in the Programs Materials section. These may include the following offline forms: College Report, Mid Term Report, or Secondary School Final Report. See the Transfer Requirements for further details. Once you submit your application, you cannot edit previously uploaded documents, but you can add new documents, if **Add Document** applicable. Green card upload Refer to the checklist for each school in the "Program" **Add Document** Materials" quadrant to determine if you need to input Joint services transcript anything in this section**Add Document** 

I Am Not Adding Any Documents

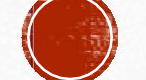

# **Affirmation Statements**

Affirmation Statements Carefully review and respond to the following statements to submit your application.

You must affirm that all information submitted in the admission process is your own work, factually true, and honestly presented.

If you have questions, learn more in our Affirmation Statements help article.

Once you submit your application, you cannot edit this section.

\* Indicates required field

#### **Affirmation Statements**

By submitting this application. I affirm my understanding of and agreement to the statements found here: http://www.commonapp.org/affirmations

Please affirm the following before you submit your application.

\* I certify that all information submitted in the admission process - including this application and any other supporting materials - is my own work, factually true, and honestly presented, and that these documents will become the property of the institution to which I am applying and will not be returned to me. I understand that I may be subject to a range of possible disciplinary actions, including admission revocation, expulsion, or revocation of course credit, grades, and degree should the information I have certified be false.

#### I Affirm

\* I agree to notify the institutions to which I am applying immediately should there be any change to the information requested in this application.

#### I Affirm

\* I understand that once my application has been submitted it may not be altered in any way; I will need to contact the institution directly if I wish to provide additional information.

#### I Affirm

\* I acknowledge that I have reviewed the application instructions for the college receiving this application. I understand that all offers of admission are conditional, pending receipt of final transcripts showing work comparable in quality to that upon which the offer was based, as well as honorable dismissal from the school.

#### I Affirm

\* I affirm that by completing and submitting a Transcript Request Form to the Registrar of the school(s) that I have attended, I am authorizing the Registrar to send my requested records (official transcript) to the Common App for Transfer Transcript Processing Center and I am also authorizing the Common App for Transfer Transcript Processing Center to forward my official transcript to the institution(s) to which I am applying.

I Affirm

\* I affirm that I will send an enrollment deposit (or equivalent) to only one institution; sending multiple deposits (or equivalent) may resu in the withdrawal of my admission offers from all institutions. [Note: students may send an enrollment deposit (or equivalent) to a second institution where they have been admitted from the waitlist, provided that they inform the first institution that they will no longe be enrolling.

I Affirm

\* Applicant Signature

**Save and Continue** 

. You must confirm the affirmation statements and provide your electronic signature.

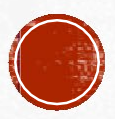

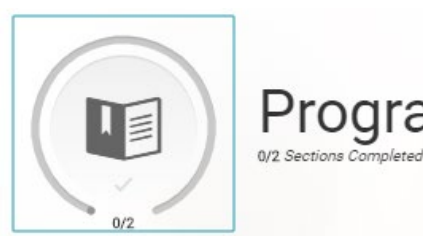

## **Program Materials**

 $\times$ 

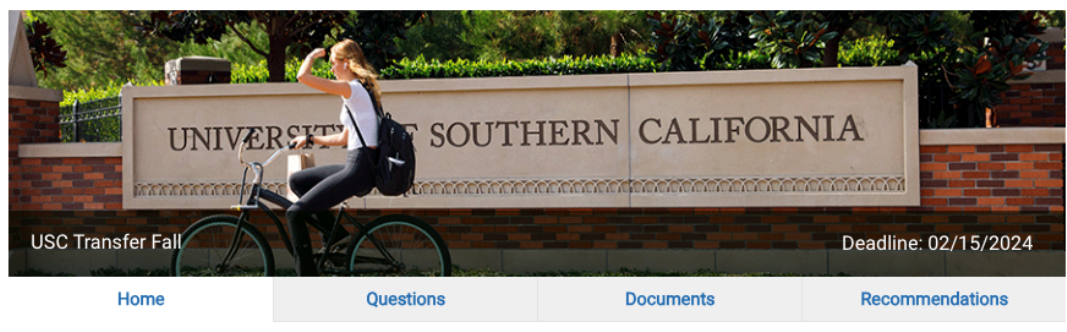

The transfer review process at USC focuses primarily on both academic performance and the selection of courses that the student will have completed by the time they enter USC. This includes meeting our minimum Math and Writing requirement, foreign language if required by the USC degree, and satisfactory progress towards completing General Education (GE) and/or any major-related coursework.

We encourage you to refer to our Transferring to USC brochure for detailed information about these courses. Embedded within, you will also find a helpful transfer planning worksheet.

Prospective transfer applicants may also find both articulation agreements and articulation histories at this website.

Along with your application, you will need to submit:

- A final high school or secondary school transcript.
- . Official transcripts from ALL two-year and four-year colleges and/or universities that you have or are currently attending.
- Some majors require an audition, portfolio, letters of recommendation or writing samples.
- International students must also submit the Financial Statement of Personal or Family Support along with their application.

#### **Additional Deadlines:**

Some talent-based programs at USC have a December 1 deadline for all applicants - transfer as well as first-year students.

- BFA majors in the School of Dramatic Arts
- BFA majors in the School of Cinematic Arts
- All majors in the Thornton School of Music
- Kaufman School of Dance

#### Contact

USC Office of Admission **University Park Campus** Los Angeles, CA 90089-0911 Phone: (213) 740-1111 Request Information | Contact Us: admitusc@usc.edu Website | TR Credit Eval Process | Financial Aid | TR Articulation Resource URL

-This quadrant includes programspecific requirements for each school that you are applying to

**If a school has required questions,** personal statements or essay prompts to be submitted, it will be noted in this section

#### **Test Policies**

**Standardized Test Policy: Sometimes Required** Required Standardized Test: SAT w/o Essay or ACT w/o Essay Required International Test: IELTS or TOEFL or PTE

### **Program Details**

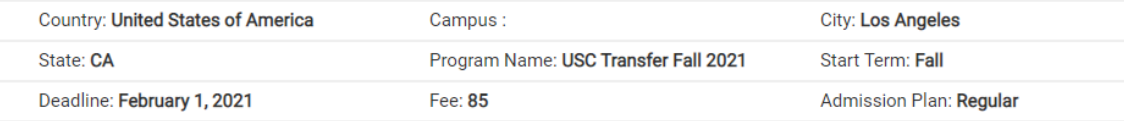

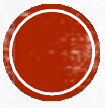

## **Questions and Documents**

This is where schools will request your intended major

## In Progress Courses are required for USC

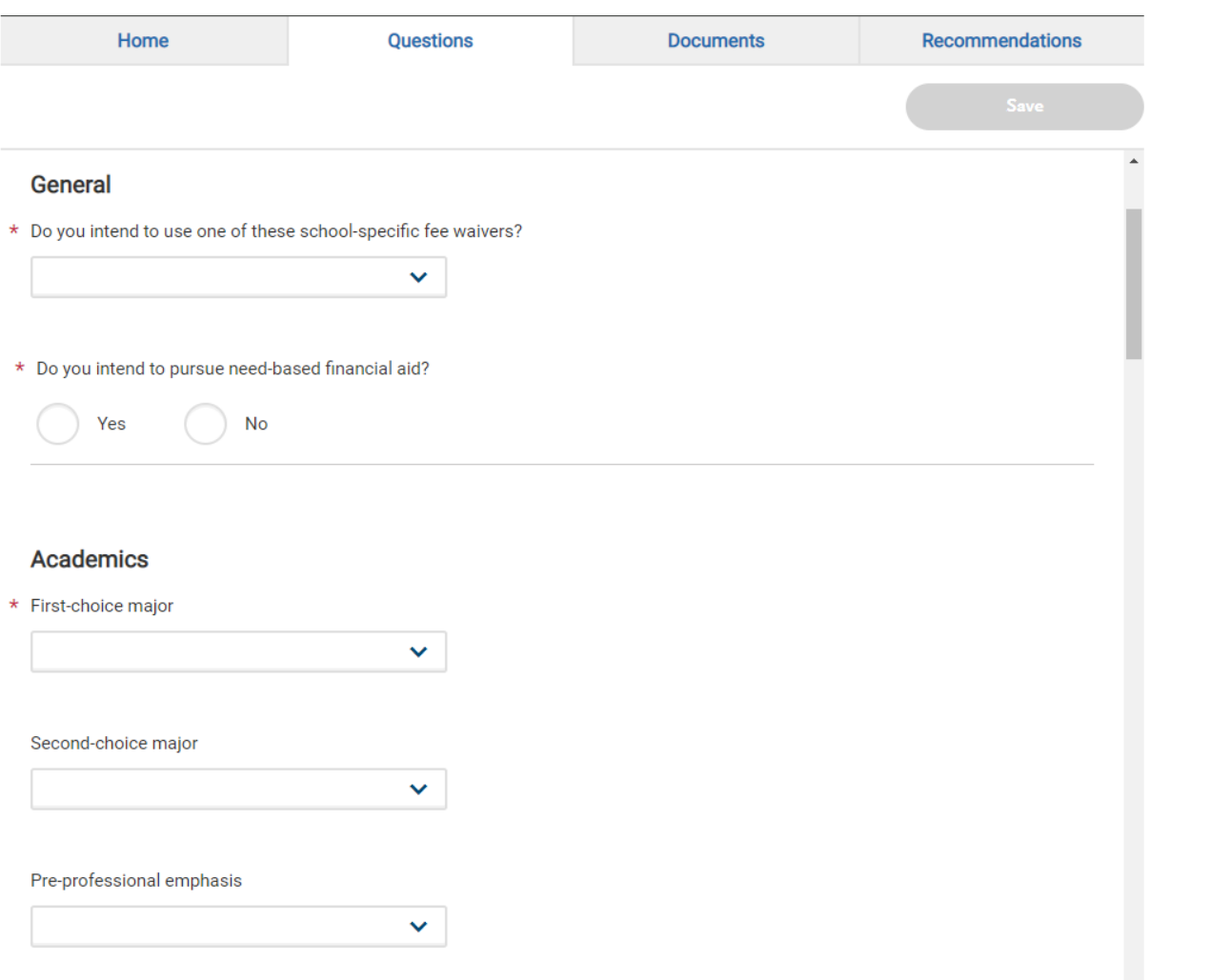

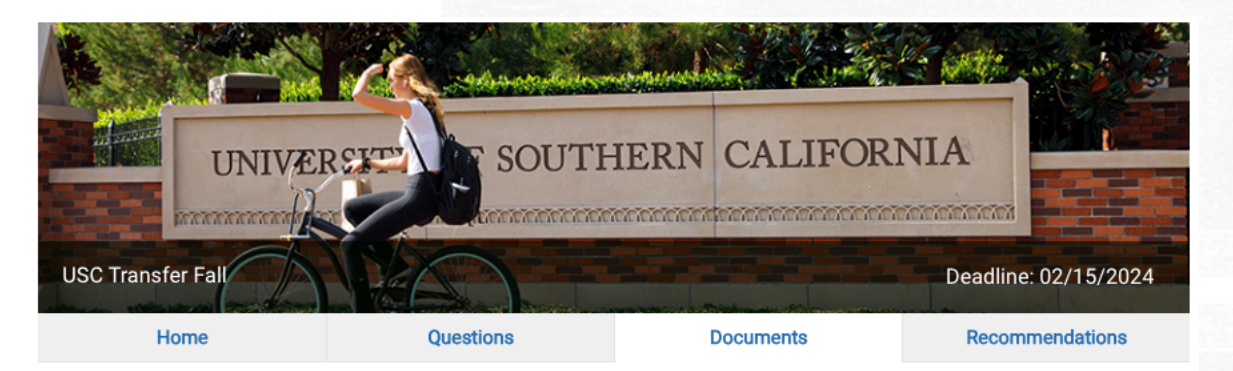

## **Documents**

Please upload the courses you have planned or in progress for the remainder of the school year (winter and/or spring terms).

List the school, course number, and course name as well as the number of units.

If you do not have any courses to report, please upload a document stating "No courses in progress or planned."

Example: Spring 2023 Santa Monica College, Math 7, Calculus 1, 5 units Los Angeles City College, English 102, College Reading and Composition II, 3 units

\*If your planned coursework changes, please contact USC with your updated coursework.

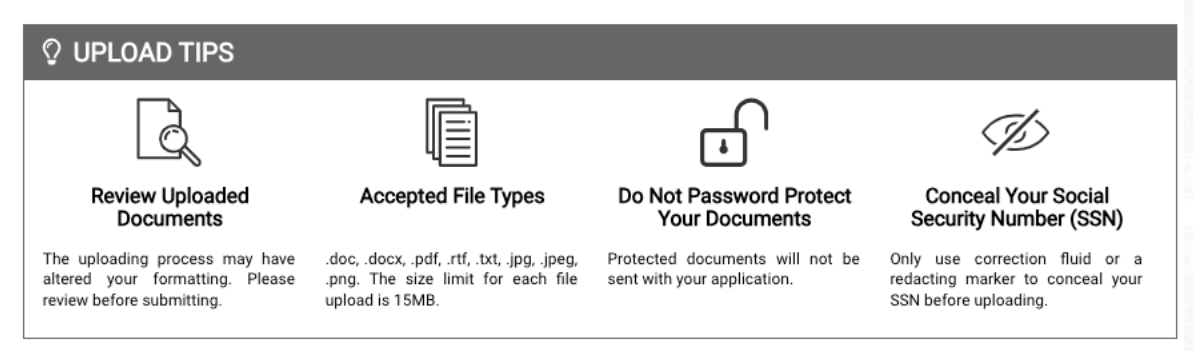

#### **Required Documents**

\* Indicates required field

# **SUBMIT APPLICATION TAB**

## **Each program specifies what they want**

### **Recommender types**

- Academic
- Professional
- Personal
- High School Official

Recommenders log into Common App's online recommendation system to submit their recommendations

**recommend.transfer.commonapp.org**

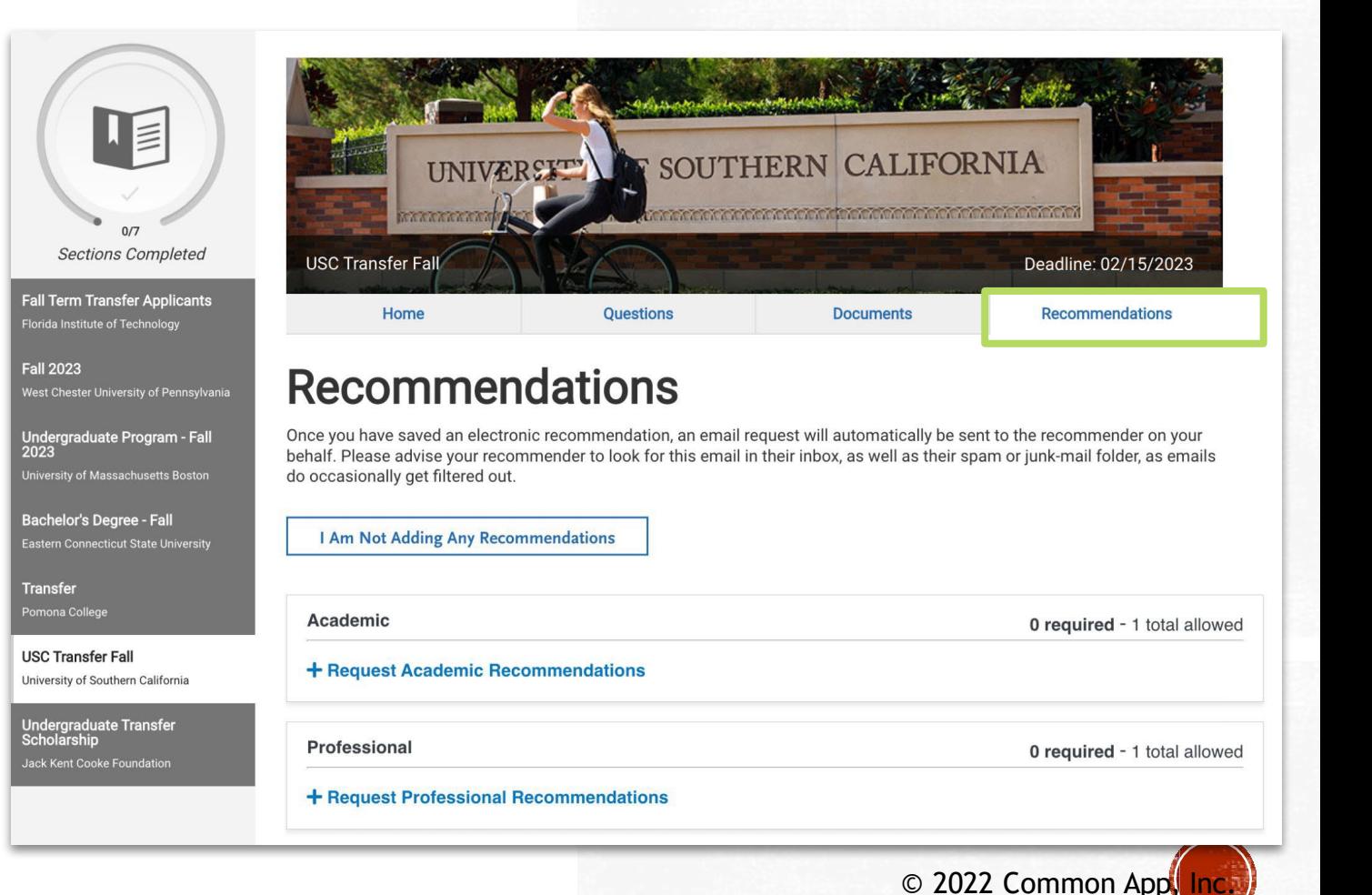

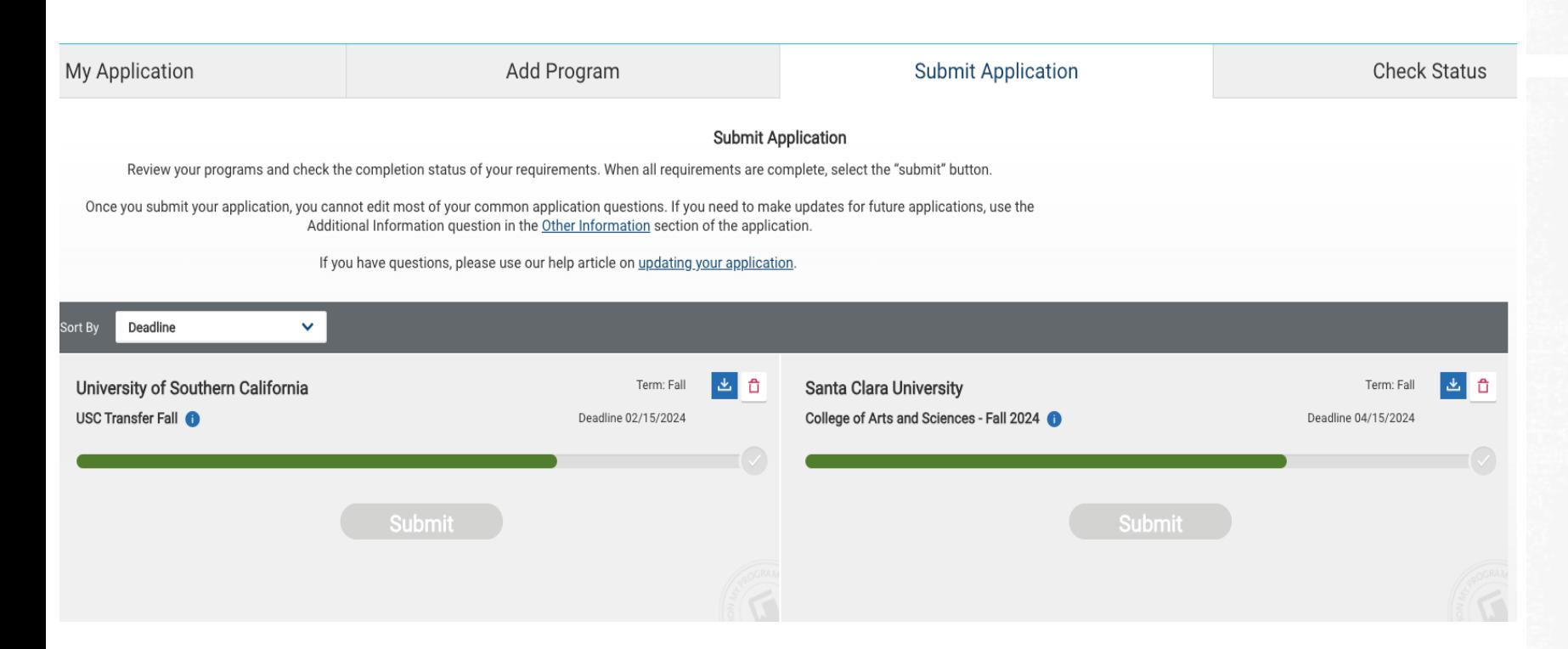

# **SUBMIT APPLICATION TAB**

You can review your school selections and submit completed applications

You can sort schools alphabetically or according to application due dates

Once all required questions have been answered, you can begin the submission process

You can also delete schools here

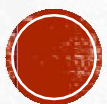

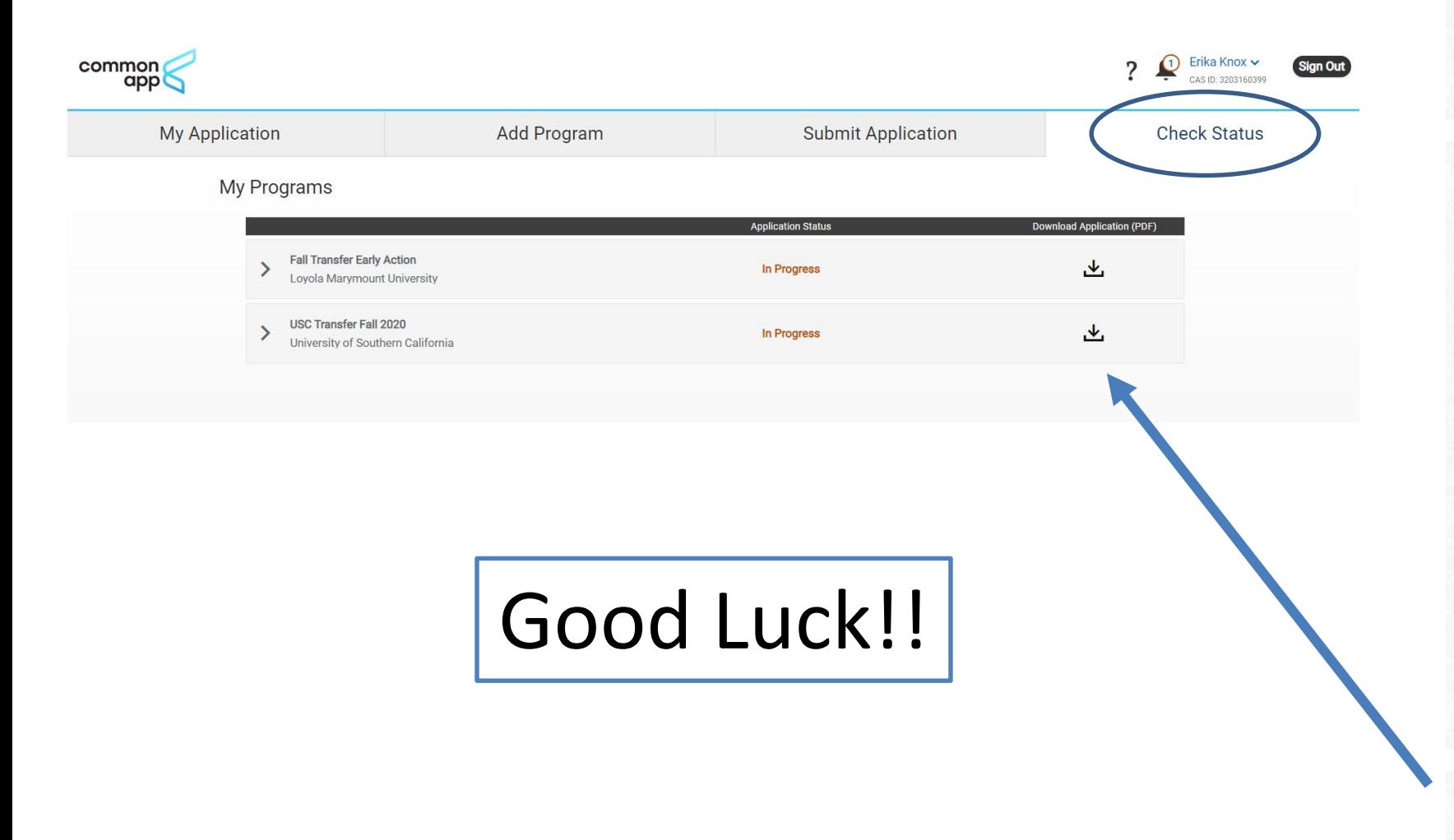

## **CHECK STATUS TAB**

- Keep track of the status of your applications for all the schools you are applying to
- Click on the school name to see the status of any supplementary forms (e.g. Transcripts and recommendations)
- You can also download a PDF version of your application

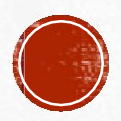

# Tools you can use

# **Plan for college**

- Support for community college and military students
- College roadmaps
- Application checklists
- Application and recommender guides
- Financial planning for college
- Family resources

commonapp.org/plan

# **Community college** Enrolling at a two-year college is a great step toward reaching your educational goals. Learn how to take the next important step toward earning a bachelor's degree at a four-year institution.

**Access community college checklist** 

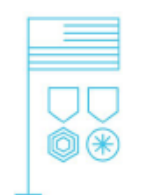

### Service members and veterans

When you decide the time is right to continue your postsecondary education, we want to make sure your experience shines through in your college applications.

#### Access service members and veterans checklist

#### © 2021 The Common Application, Inc.

## **Check out our new videos!**

- First-year application walkthrough
- Transfer application walkthrough
- Breaking down the essay prompts
- Answers to frequently asked questions

**[www.youtube.com/commonappmedia/videos](http://www.youtube.com/commonappmedia/videos)**

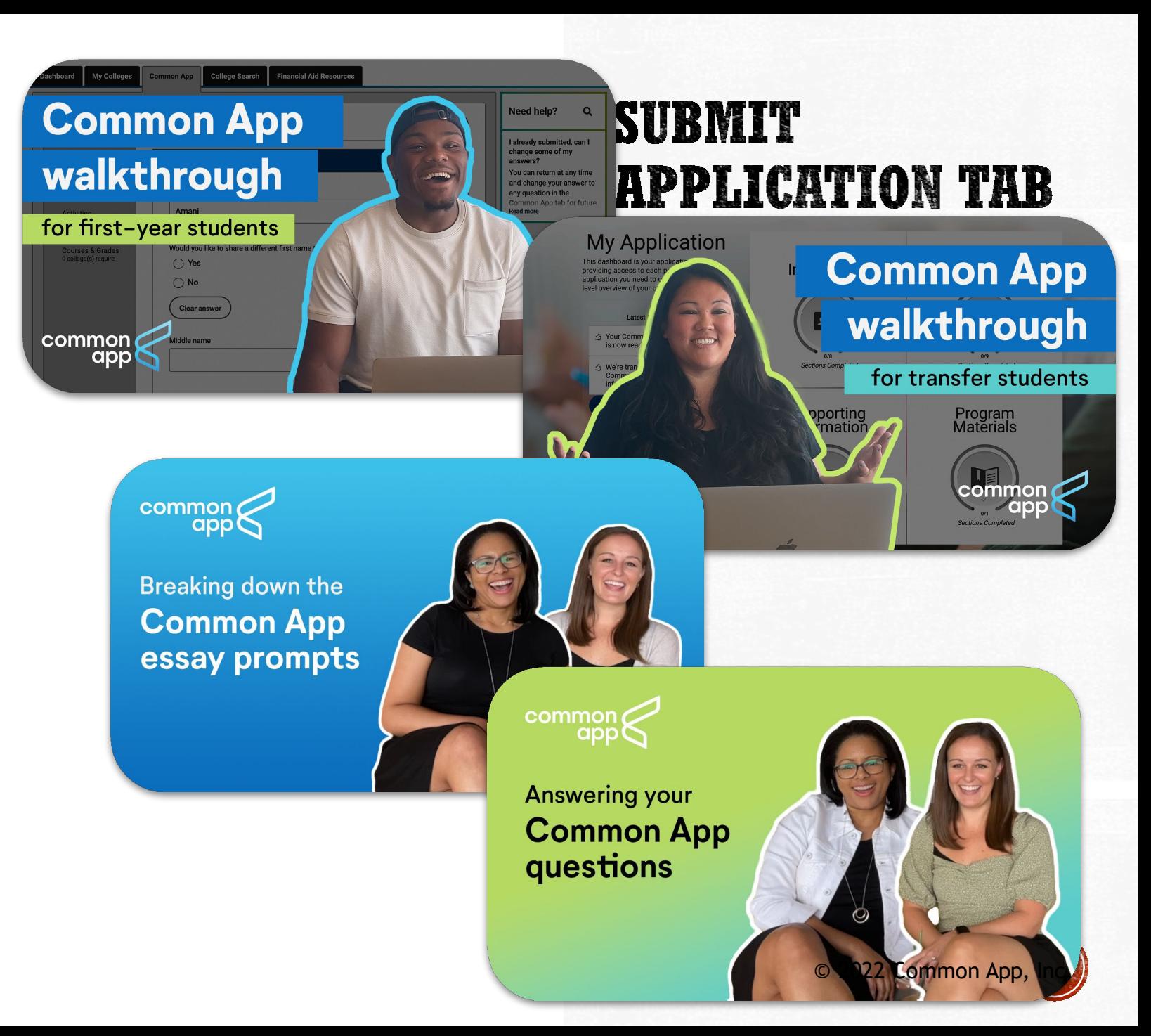

## **CommonAppReady**

# **SUBMIT APPLICATION TAB**

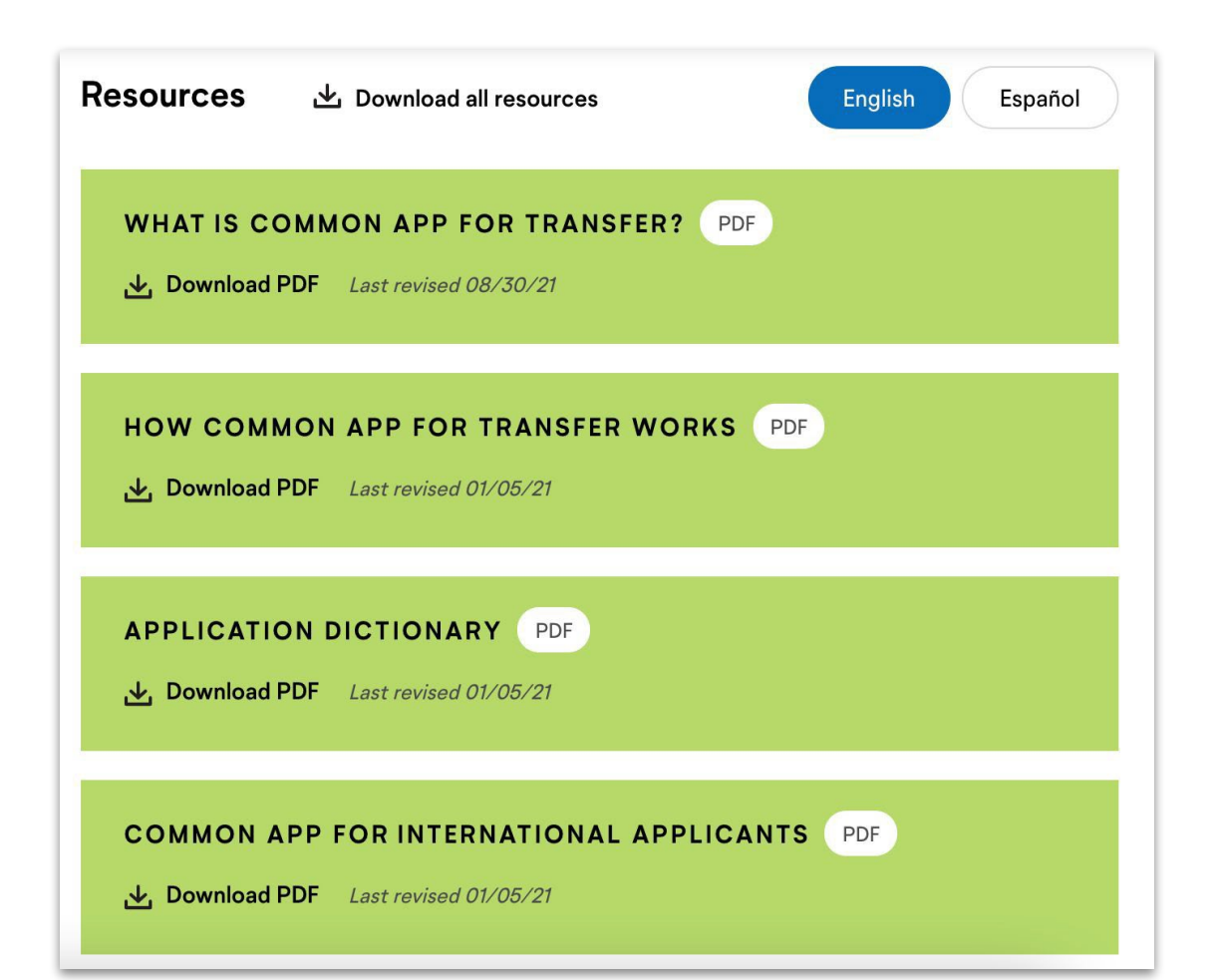

**A toolkit of tips and best practices to help students with each step of the application process**

- Getting started
- Preparing your application
- Telling your story
- Working with recommenders and advisors
- Paying for college

**commonapp.org/ready**

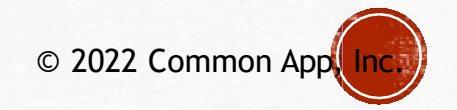

### **The Requirements Grid help students easily find program deadlines, fees, and application requirements**

## **Transfer Requirements Grid**

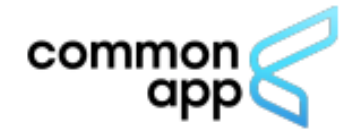

2022-23 **Transfer Deadlines, Fees, and Requirements** 

**Updated 10/13/22** \* See bottom of document for notes

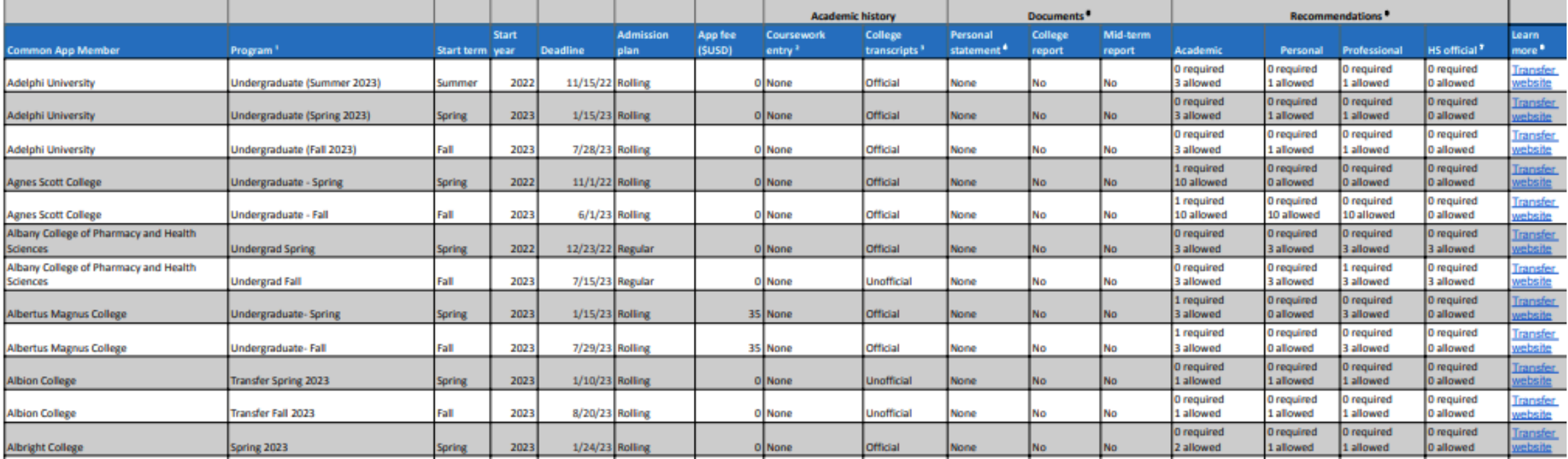

## **Common App for transfer Quick Start Guide**

# 24/7 support

## Help when you need it!

- **Frequently Asked Questions**
- Video tutorials
- Contact support

## help.liaisonedu.com/The\_Common\_App\_Help\_Center

Contact support when you need it:

thecommonapplication@liaisoncas.com or

commonapp.org/help

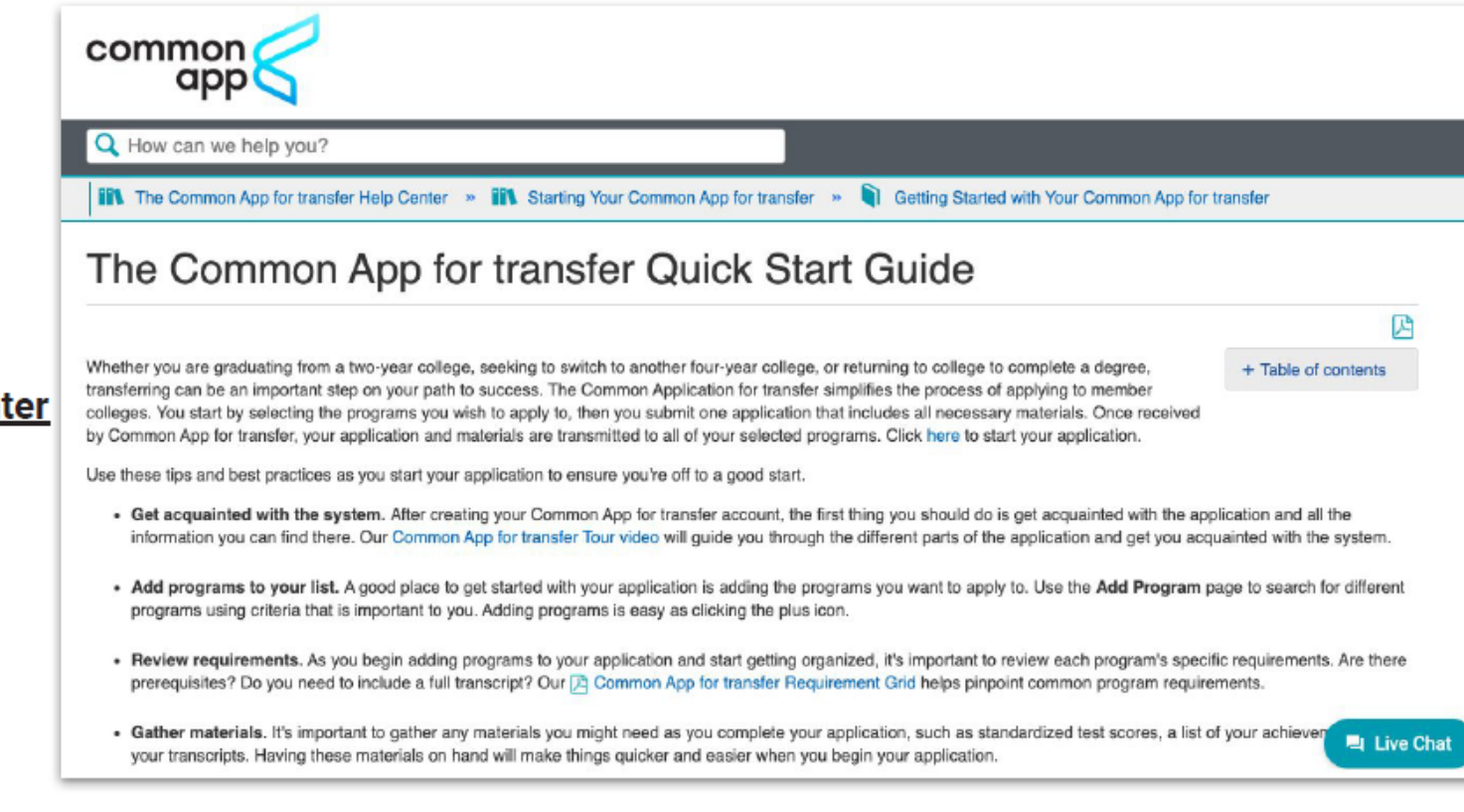

# **Connect with us**

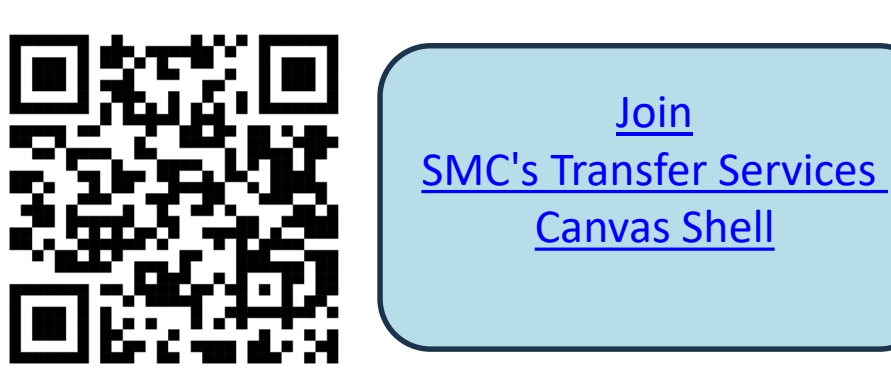

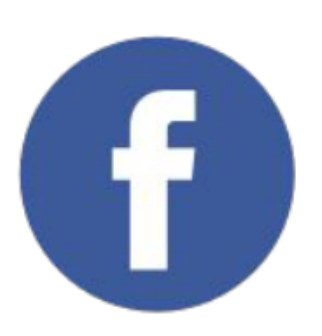

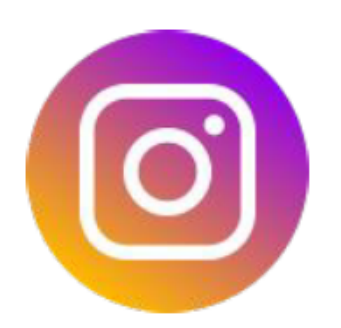

@CommonApp @ReachHigher @BetterMakeRoom

@CommonApp @ReachHigher @BetterMakeRoom

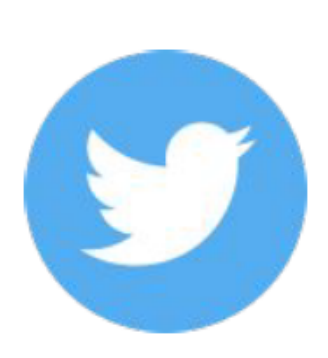

@CommonApp @ReachHigher @BetterMakeRoom

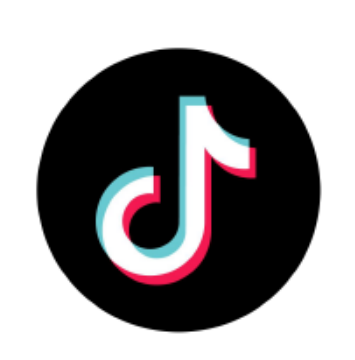

@BetterMakeRoom

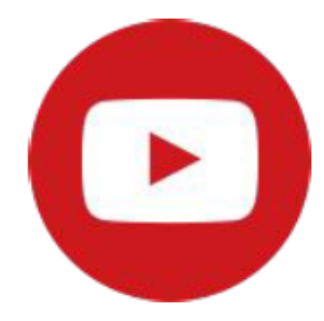

CommonAppMedia **BetterMakeRoom**